ŠOLSKI CENTER VELENJE ELEKTRO IN RAČUNALNIŠKA ŠOLA Trg mladosti 3, 3320 Velenje

MLADI RAZISKOVALCI ZA RAZVOJ ŠALEŠKE DOLINE

RAZISKOVALNA NALOGA

### **SIMULACIJA KROŽIŠČA**

Tematsko področje: RAČUNALNIŠTVO

Avtorja: David Bejek, 3. letnik Matic Pohovski, 3. letnik

Mentorja: Uroš Remenih, inž. informatike Samo Železnik

Velenje, 2017

Raziskovalna naloga je bila opravljena na Šolskem centru Velenje, Elektro in računalniška šola.

Mentorja:

- Uroš Remenih, inž. informatike

- Samo Železnik

Datum prestavitve: marec 2017

Uporabili smo licenco CreativeCommon (Priznavanje avtorstva -

http://creativecommons.si/node/249, http://creativecommons.org/licenses/by-sa/2.5/si/).

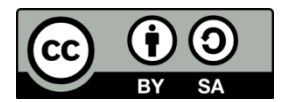

BY: David Bejek, Matic Pohovski, Samo Železnik, Uroš Remenih

#### KLJUČNA DOKUMENTACIJSKA INFORMACIJA

- ŠD ŠC Velenje, Elektro in računalniška šola, 2017
- KG Unity / Blender / Elektronski Aktuator / Photoshop
- AV BEJEK David/ POHOVSKI Matic
- SA REMENIH Uroš / ŽELEZNIK Samo
- KZ 3320 Velenje, SLO, Trg mladosti 3
- ZA ŠC Velenje, Elektro in računalniška šola
- LI 2017
- IN **SIMULACIJA KROŽIŠČA**
- DT Raziskovalna naloga
- OP VIII, 46 s., 2 tab., 27 sl., 12 prilog
- IJ SL

 $JI$  sl / en

AI Namen naše raziskovalne naloge je, da preverimo, ali je možno narediti kvalitetno simulacijo, ali je kakšna razlika med vozniki, ki so vadili na simulatorju in tistimi, ki niso, in videti vpliv realnega okolja v simulacijah na rizične skupine voznikov. Izdelan je tako, da se voznik usede za volan na simulatorju in vozi skozi velenjsko krožišče. Modele okolice sva izdelala z Blenderjem, igra je sestavljena s programom Untiy. Poskušala sva se približati realni vožnji po krožišču s tem, da sva izdelala vse znake in cestišče natančno po realnosti.

#### KEY WORDS DOCUMENTATION

- ŠD ŠC Velenje, Elektro in računalniška šola, 2017
- KG Unity / Blender / Electric Actuator / Photoshop
- AV BEJEK David / POHOVSKI Matic
- SA REMENIH Uroš / ŽELEZNIK Samo
- KZ 3320 Velenje, SLO, Trg mladosti 3
- ZA ŠC Velenje, Elektro in računalniška šola
- LI 2017
- IN **ROUNDABOUT SIMULATION**
- DT Research work
- OP VIII, 46 p., 2 tab., 27 fig., 12 app.
- IJ SL

 $JI$  sl / en

AI Purpose of our research work is, to check, if it's possible to make quality simulation and if there is any difference between drivers, who have been practicing on simulator and ones, who didn't and to see impact of real surroundings on risk group of drivers. Simulator is made that way, that someone sits in simulator and he drives through roundabout of Velenje. Models have been made in 3D modeling program, called Blender (open source) and game was made in program called Unity (free version). We were trying to make simulation as real as it's possible for us, to try make signs, surroundings, road and psychics realistic.

# <span id="page-4-0"></span>Kazalo

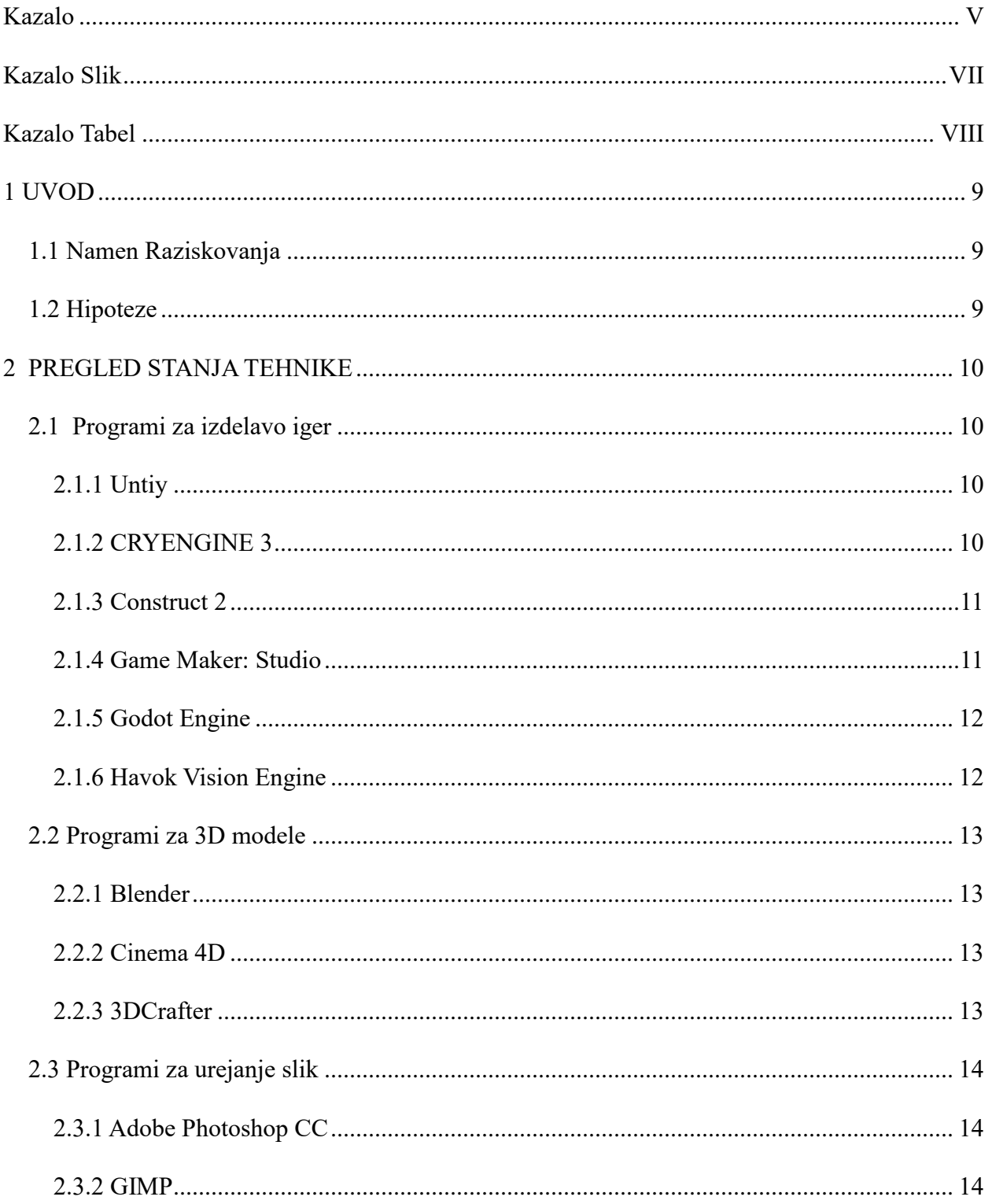

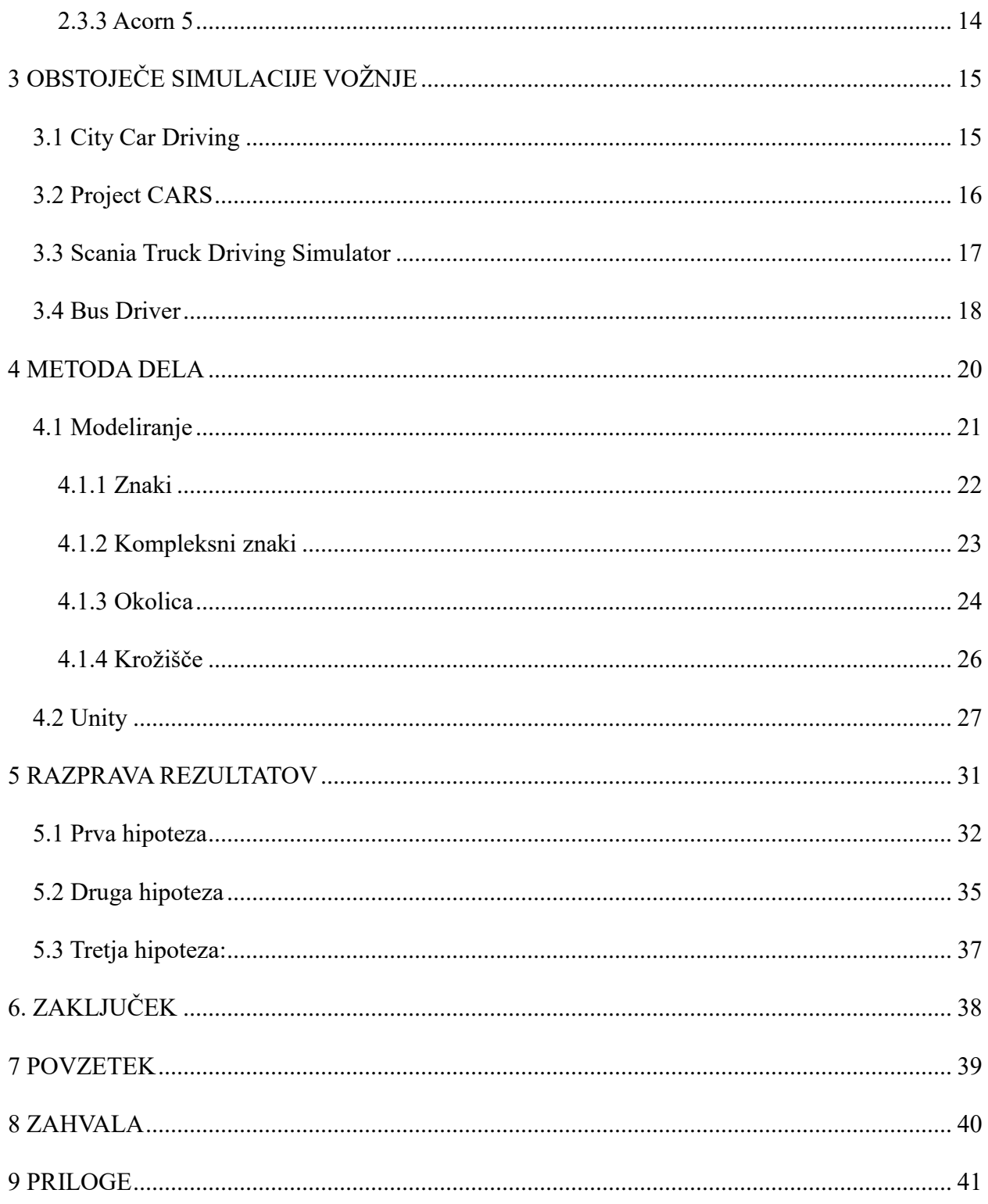

# <span id="page-6-0"></span>**Kazalo Slik**

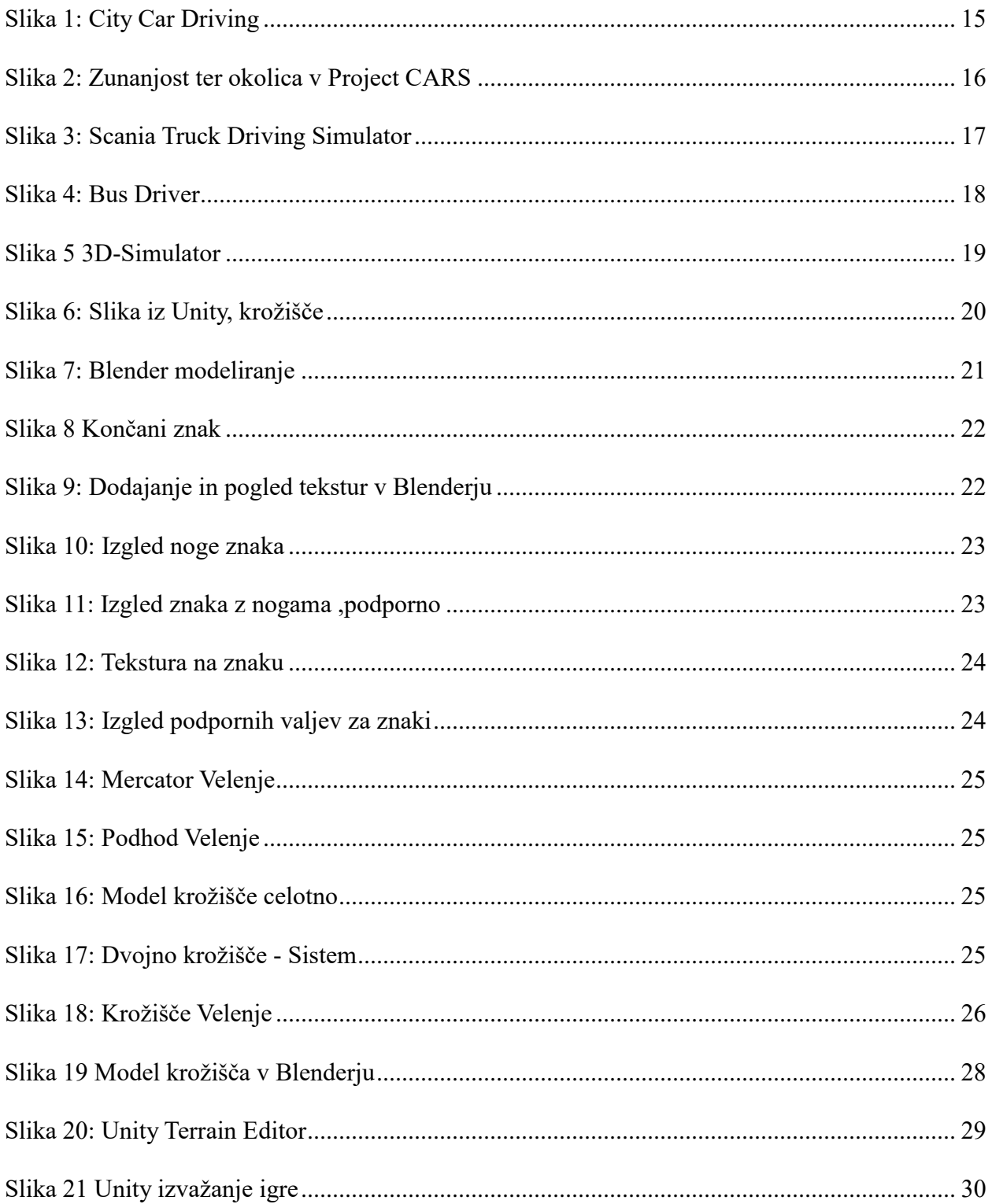

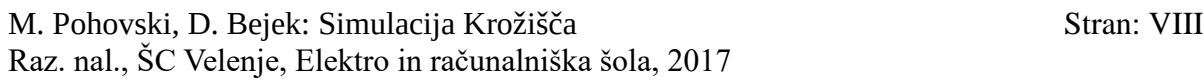

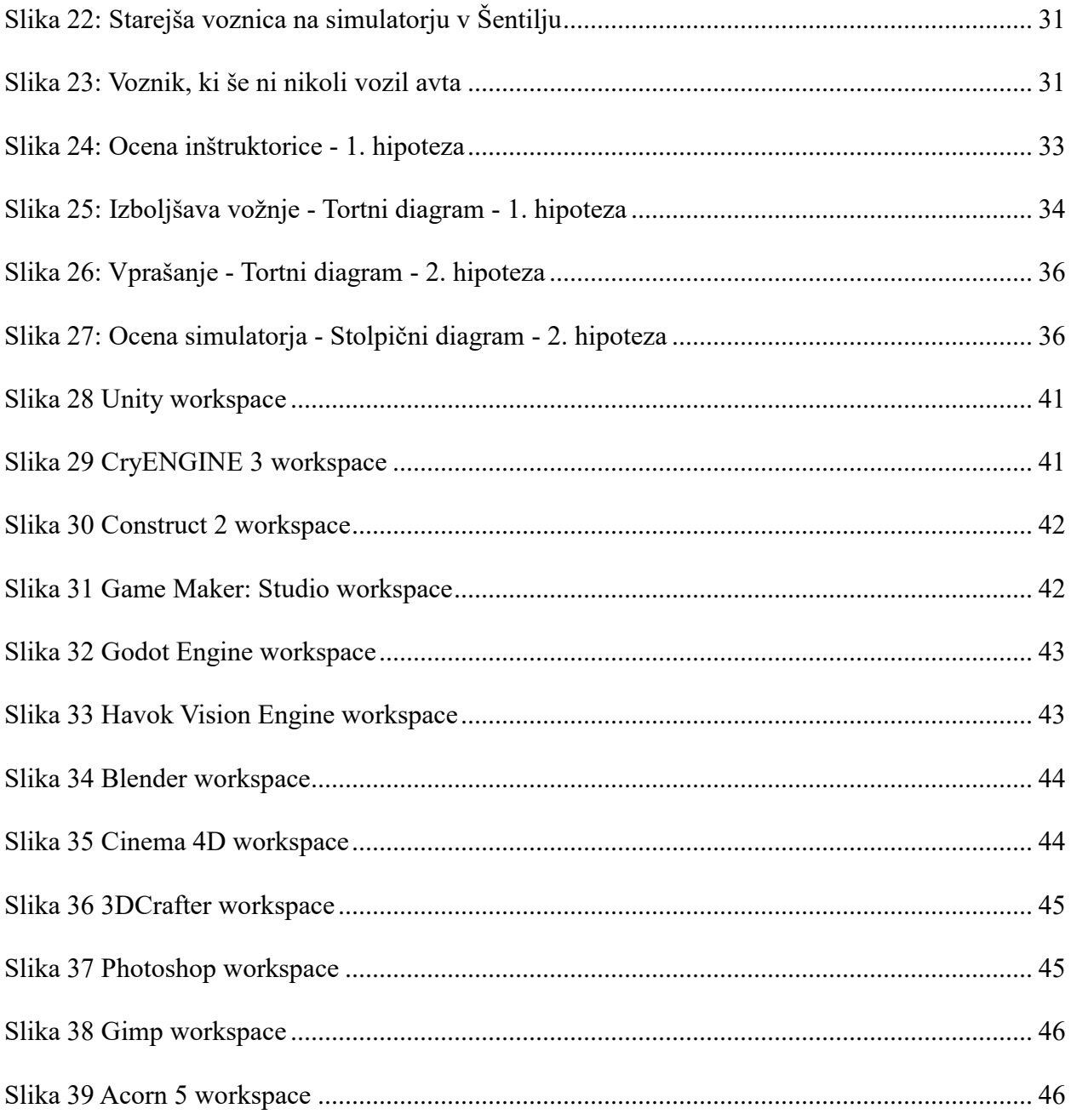

# <span id="page-7-0"></span>**Kazalo Tabel**

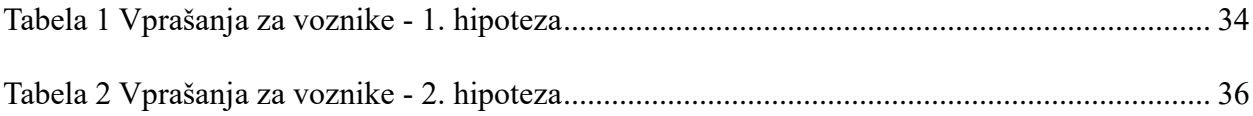

### <span id="page-8-0"></span>**1 UVOD**

### <span id="page-8-1"></span>*1.1 Namen Raziskovanja*

Danes so simulacijske igre ena iz med najbolj zanimivih ter uporabnih tehnologij za simulacijo vsakdanjih del, poklicev ter drugih stvari. Najbolj se seveda pojavljajo v obliki zanimivih ter izobraževalnih iger, katere lahko naredi in uporablja vsaka oseba.

Lahko se pa tudi uporablja v prometu oziroma za učenje prometnih pravil. Bodoči voznik se lahko usede za simulator kjer, se lahko brez negativnih posledic uči vključevanje v promet, pravila prometa ter splošno vožnjo avtomobila.

Na internetu je možno poiskati veliko programov, ki lahko naredijo kvalitetne simulacije. Velika uporabniška podpora pa je tudi forumih ter Youtube posnetkih, zato izdelava simulacije s temi programi ni zahtevna.

Namen našega raziskovanja je, da preverimo, ali je možno narediti kvalitetno simulacijo z pomočjo brezplačnih programov, ter ali je kakršna koli razlika med vozniki, ki so vadili na simulatorju in tistimi, ki niso. Namen je, da izboljšamo izkušnjo z starejšimi vozniki in tudi z mlajšimi.

### <span id="page-8-2"></span>*1.2 Hipoteze*

Preden sva začela delati simulator sva si zadala 3 hipoteze:

- Z računalniško simulacijo lahko učinkovito pripravimo mlade voznike na srečanja v prometu
- Z računalniško simulacijo lahko izboljšamo vozne navade izkušenih voznikov

- Med vozniki, ki so vadili na simulatorju, je bolj pravilna vožnja, kot pri tistih ki niso vadili na simulatorju

### <span id="page-9-0"></span>**2 PREGLED STANJA TEHNIKE**

### <span id="page-9-1"></span>*2.1 Programi za izdelavo iger*

#### <span id="page-9-2"></span>**2.1.1 Untiy**

Untiy je programsko okolje, v katerem lahko izdelamo igre v 2D in 3D okolju. Ta izdelek lahko izvozimo na več platform, kot so npr.<sup>1</sup> Windows, OSX, PlayStation4, Steam VR, ... Privarčujemo lahko na trudu ter času z vgrajenim »Asset Store«<sup>2</sup>, kjer lahko dobimo modele ter delujoče objekte zastonj ali plačilom. Obstaja več verzij Unityja, je brezplačna, so pa tudi različno plačljive verzije, odvisno, koliko ima vaše podjetje namen zaslužiti z izdelavo iger na leto. Kot šola smo izbrali zastonj opcijo, s katero lahko tudi služiš denar, ima pa manj opcij, nastavitev, že narejenih modelov in fiziko, ampak je zadostovalo za našo igro, čeprav vse kar je v plačljivi verziji (kode, modeli ...) lahko narediš tudi sam, celo boljše, če imaš znanje in voljo. [\(Slika 28\)](#page-40-1)

#### <span id="page-9-3"></span>**2.1.2 CRYENGINE 3**

CryEngine 3 je visoko napreden program, v katerem se lahko izdelujejo vse vrste iger. Igre lahko izvozimo na platformah, kot so Windows, Macintosh, Linux, PlayStation, Xbox … Je podoben Unityju, ampak je veliko naprednejši pri grafičnem izrisovanju. Poleg zmožnosti izrisovanja modelov višje kakovosti je to tudi bolj optimizirano, saj lahko visoko kakovostne modele izrisuje z višjo hitrostjo kot Unity. Ima tudi veliko forumsko podporo in Asset Store, kjer lahko preneseš, 1GB veliko datoteko, ki vsebuje veliko tekstur in veliko modelov, kot so kamni, skale, trava, drevesa ... Je zastonj, obstaja pa tudi veliko plačljivih modelov. Sami smo preizkusili CryEngine, deluje brezhibno, seveda se ga je težje naučiti kot Unity, ampak ko enkrat pridobiš znanje, lahko igro lepše in bolj realistično narediš hitreje kot pa v Unityju. Ima tudi veliko več nastavitev kot ostali, ampak nam je zadostoval Unity. Obstaja tudi več verzij, so plačljive in tudi zastonj.<sup>3</sup> [\(Slika 29\)](#page-40-2)

 $1$  Npr. – Na primer

<sup>2</sup> Asset Store - Unity-jeva trgovina z vtičniki, razširitvami in modeli

<sup>3</sup> <http://www.moddb.com/engines/cryengine-3/downloads/cryengine-3-free-sdk> - 10. 02. 2017

#### <span id="page-10-0"></span>**2.1.3 Construct 2**

Ne potrebuješ znanja iz programiranja, je odlična izbira, če nisi nikoli napisal kakšno vrstico kode. To orodje ima lepo oblikovan »GUI«<sup>4</sup>, to pomeni, da vse kode narediš z pomočjo »drag and dropa« 5 . Logika je že vgrajena v programu, na žalost pa je pisanje kode onemogočeno za naprednejše programerje. Obstajata plačljiva in zastonjska verzija.<sup>6</sup> Uporabljali smo ga v šoli, v 2. letniku računalniške šole, bil je zelo enostaven za razlago in učenje, kar nismo znali, smo si lahko tudi pogledali na spletu (forumi, Youtube …). [\(Slika 30\)](#page-41-0)

#### <span id="page-10-1"></span>**2.1.4 Game Maker: Studio**

V temu programu lahko izbiramo med dvema opcijama, ki sta »drag and drop« in opcija, kjer lahko pišeš poljubno kodo. Program ti pusti, da celotno igro izdelaš sam z svojo kodo, za razliko od Construct 2, ampak potrebuje veliko znanja iz programiranja. Jezik je podoben C++, ampak veliko bolj »fleksibilen«. Zelo priročna opcija pri temu programu je to, da program uporablja svojo kodo (katero se moraš naučiti) in tako podpira opcijo, z katero lahko igro izvoziš za več različnih platform, kot so Windows, Linux, Mac OS ... brez prilagajanja kode. GM:S<sup>7</sup> je izšel leta 1999 in še je vedno bolj aktiven, kot pa ostale odprtokodne opcije na trgu. Nove verzije z novimi opcijami so izdane ob rednih intervalih, trenutno pa izdelujejo čisto novo verzijo programa, ki se bo klicala Game Maker: Studio 2, katerega izdelujejo kot čisto nov projekt, kateri bo pa imel veliko več opcij, kot pa stara verzija GM:Sja (ta podatek je bil preverjen 29. decembra 2016). [\(Slika 31\)](#page-41-1)

<sup>4</sup> GUI - Graphical User Interface – Grafični uporabniški vmesnik

<sup>5</sup> Drag and drop - povleci in spusti

<sup>6</sup> <http://www.makeuseof.com/tag/five-free-game-development-tools-make-your-own-games/> - 13. 1. 2017

<sup>7</sup> GM:S - Game Maker: Studio

#### <span id="page-11-0"></span>**2.1.5 Godot Engine**

Podpira 2D in 3D izdelavo iger, podobno kot Unity. Za razliko od Unityja, je bil GE<sup>8</sup> izdelan iz čiste ničle, tako so ga lahko optimizirali in deluje zelo boljše, kot Unity, z manj napakami v sistemu in boljšim delovanjem igre. GE uporablja »drag and drop« opcijo, za katero lahko vsak modul posebej sami spreminjamo z pomočjo programskega jezika podobnega Pythonu, ki se mu reče GDScript. Je lahek za učenje in zabaven za uporabo. [\(Slika 32\)](#page-42-0)

#### <span id="page-11-1"></span>**2.1.6 Havok Vision Engine**

To orodje je razvilo podjetje Havok, obstaja že več let in uporablja programski jezik C++, prav tako je tehnologija optimizirana za vse zadnje tehnologije. Podpira platforme Android, iOS, PS3, Vita, Wii, Wii U, Windows in Xbox 360. Polna verzija vsebuje licenco za Havok Vision, AI<sup>9</sup> ter Autodeskov uporabniški vmesnik. Havok Vision Engine je bil ustvarjen za razvijalske ekipe, ki ustvarjajo spletne, mobilne, računalniške igre ter igre za konzole. "Vision Engine is designed to offer developer teams of browser-based, mobile, and handheld games the same 3D immersive technology, flexibility and creative freedom as console game developers,"<sup>10</sup> [\(Slika 33\)](#page-42-1)

 $8$  GE – Godot Engine

<sup>9</sup> AI - Artificial intelligence - Umetna inteligenca

<sup>10</sup> <http://www.havok.com/vision-engine-8-2-brings-3d-technologies-cross-platform/> - 15. 02. 2017

### <span id="page-12-0"></span>*2.2 Programi za 3D modele*

#### <span id="page-12-1"></span>**2.2.1 Blender**

Blender je zastonj in odprtokoden program za izdelovanje 3D modelov. Program je izdelan v programskem jeziku Python. Je primeren za manjša podjetja in za začetnike, ker je brezplačen in tako se lahko uporabnik prosto uči novosti in izdelovanja iger. Njihov cilj je: »We want to build a free and open source complete 3D creation pipeline for artists and small teams«, kar pomeni v slovenščini, da želijo izdelati odprtokoden program za 3D modeliranje, ki je namenjen umetnikom in manjšim ekipam. Mi smo si ga izbrali zaradi dveh razlogov, ki pa sta enostavnost in odprtokodnost. [\(Slika 34\)](#page-43-0)

#### <span id="page-12-2"></span>**2.2.2 Cinema 4D**

Cinema 4D je program za 3D modeliranje, je zelo uporaben in napreden, čeprav je plačljiv, je zelo priporočljiv. 26. 1. 2017 smo na spletni strani zasledili, da so bile animacije iz filma »Doctor Strange«<sup>11</sup> izdelane tem programu. Datoteke lahko izvozimo v različnih formatih, kot so .3ds, .fbx … [\(Slika 35\)](#page-43-1)

#### <span id="page-12-3"></span>**2.2.3 3DCrafter**

 $\overline{a}$ 

3DCrafter je eden iz med programov, ki ga lahko uporabimo za izdelovanje 3D objektov. Kompleksni objekti so lahko narejeni iz preprostih oblik ali pa narejeni z njihovim »Shape Builder«<sup>12</sup>, dodana so tudi orodja za oblikovanje ter barvanje modelov. Z njim se tudi lahko oblikujejo preproste animacije. Je enostaven za uporabo in ima dokaj dobro podporo na spletu. [\(Slika 36\)](#page-44-0)

 $11 \text{ https://www.maxon.net/en/ - 19.01.2017}$  $11 \text{ https://www.maxon.net/en/ - 19.01.2017}$  $11 \text{ https://www.maxon.net/en/ - 19.01.2017}$ 

<sup>12</sup> Orodje za pretvarjanje 2D risbe v 3D model

### <span id="page-13-0"></span>*2.3 Programi za urejanje slik*

#### <span id="page-13-1"></span>**2.3.1 Adobe Photoshop CC**

Je najboljši, čeprav plačljiv program, za urejanje in izdelovanje slik ter tekstur. Zelo je uporaben pri ustvarjalnih projektih, kot je naša simulacija. Aplikacija obstaja tudi na Androidu, ampak vsebuje manj opcij, kot namizna različica. Uporabljali smo ga skozi celoten projekt, za vse teksture v Blenderju, prav tako za vse ločene teksture v Unityju. Ima veliko opcij, s katerimi si lahko pomagaš pri simetriji, prav tako ima veliko filtrov, v smislu kot so filtri za teksture ali pa filtri za izboljšavo barv  $\ldots$ <sup>13</sup> [\(Slika 37\)](#page-44-1)

#### <span id="page-13-2"></span>**2.3.2 GIMP**

GIMP je odprtokoden program za urejanje slik, nima veliko opcij, prav tako izgled ni najboljši, je pa primeren za nekatero uporabo in izdelavo slik in tekstur.<sup>14</sup> Primeren je za začetnike, prav tako za napredne uporabnike, ampak večina se jih odloči za Photoshop, ker je bolj napreden in ima tudi veliko boljšo forumsko podporo ter velikokrat dobi posodobitve. [\(Slika 38\)](#page-45-0)

#### <span id="page-13-3"></span>**2.3.3 Acorn 5**

 $\overline{a}$ 

Deluje samo na platformi Mac, čeprav je program plačljiv, je tudi zelo uporaben, stane 29.99€, bil je izdan leta 2007. Omogoča umetnikom cenovno ugoden program za manipulacijo slik. Acorn vsebuje opcijo plasti, filtri, vijuge in ravni, različne opcije prelivanja … Zadnja verzija je bila Acron 5, v njej so posodobitve, kot so optimizacija programa, bolj uporabniku-prijazen grafični vmesnik …<sup>15</sup> [\(Slika 39\)](#page-45-1)

<sup>13</sup> <http://www.adobe.com/si/products/photoshop.html> - 13. 01. 2017

<sup>14</sup> <https://www.gimp.org/> - 12. 01. 2017

<sup>15</sup> <http://www.creativebloq.com/software/best-photo-editor-51411752> – 12. 01. 2017

# <span id="page-14-0"></span>**3 OBSTOJEČE SIMULACIJE VOŽNJE**

Pogledati sva šla kateri simulatorji vožnje že obstajajo, preverila sva kako so zgrajeni in na kakšen način delujejo.

### <span id="page-14-1"></span>*3.1 City Car Driving*

City Car Driving je novi simulator, narejen z namenom da uporabnikom pomaga pri vožnji skozi veliko mesto. Lahko se voziš po različnih terenih ali pa greš po mestu za zabavo v različnih razmerah. 16

Ko sem testiral ta program, da bi videl, kako bi lahko dopolnili ali izboljšali naš simulator sem ugotovil da je zelo zanimiv ter poučen program. Imel je znake, cestna pravila in vožnja na njem je bila zanimiva ter realna Čeprav je imel nekaj napak, volan je bil na levi strani avtomobila, včasih pri zaletu so avtomobili kar izginili. Vseeno pa te male napake niso občutka prave vožnje.

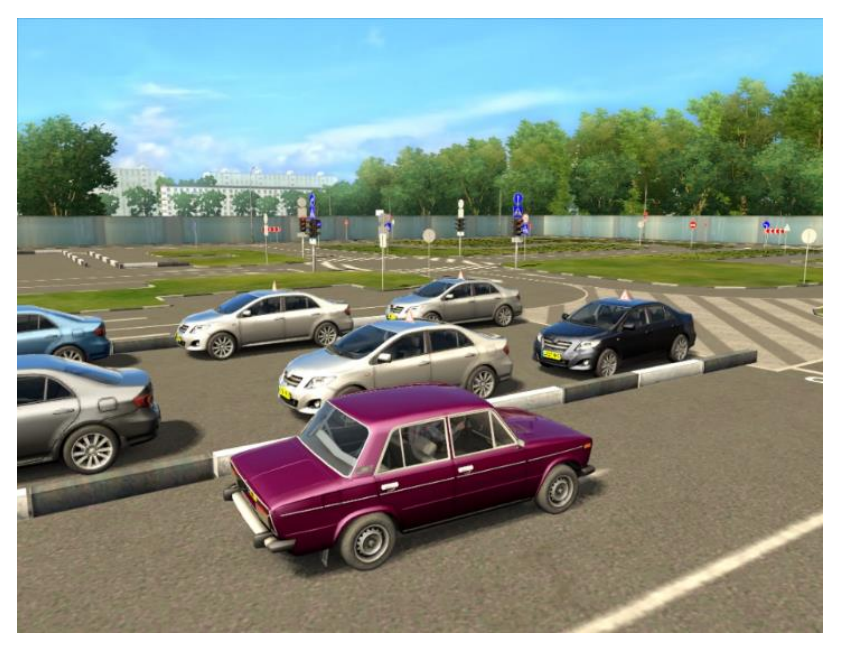

*Slika 1: City Car Driving<sup>17</sup>*

<span id="page-14-2"></span><sup>16</sup> <http://citycardriving.com/> - 11. 02. 2017

<sup>&</sup>lt;sup>17</sup> <http://citycardriving.com/gallery> – 11. 02. 2017

### <span id="page-15-0"></span>*3.2 Project CARS*

Project CARS je Dirkalni simulator za vožnjo klasičnih avtomobilov po dirkalnih stezah. Možnost med avtomobili je zelo velika od klasiki, kot so »US muscle Cars« ali pa novejši kot npr. Ferrari. Te izbere najbolj opiše tale citat:

»*Everyone has different tastes when it comes to cars; some love the sleek, smooth lines of an Italian supercar, some love the raw power of a US muscle car. And we all have our particular favourites when it comes to motorsports, teams, and drivers.*« 18

<span id="page-15-2"></span>V tej simulaciji je vidna pozornost na avtomobil, ter vožnja pri velikih hitrostih, in ne na samo okolico ter vožnjo. Sama notranjost avtomobila je izjemno realna, saj vse deluje in kaže dejansko statistiko, kot bi jo videl v pravem avtomobilu. Takšen simulator ni bil za naju saj sva hotela več pozornosti dodeliti okolici ter pravilni vožnji, ampak iz tega sva se naučila, kakšno realnost lahko dodamo avtomobilu.

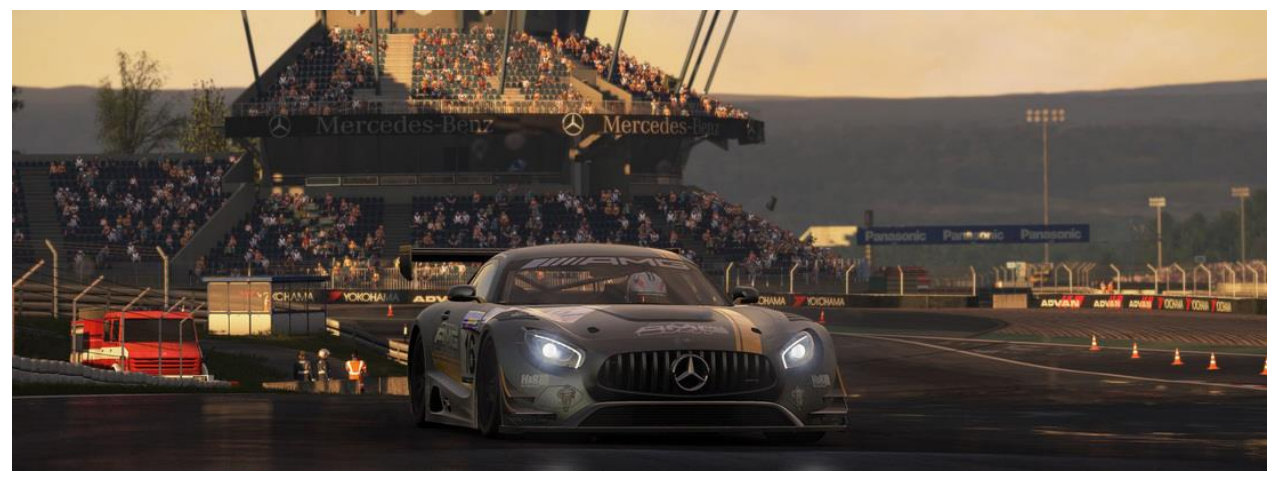

*Slika 2: Zunanjost ter okolica v Project CARS[18](#page-15-2)*

<span id="page-15-1"></span><sup>18</sup> <http://www.projectcarsgame.com/> - 02. 02. 2017

### <span id="page-16-0"></span>*3.3 Scania Truck Driving Simulator*

Scania je podjetje, ki proizvaja ene bolj kvalitetnih tovornjakov, prav tako so imeli dovolj denarja za izdelavo svoje igre, ki je postala uspešnica. V tej igri voziš tovornjake, oz. si lastnik podjetja, kjer začneš s starim tovornjakom in tako razvijaš podjetje, kupuješ boljše tovornjake, najemeš delavce, kupuješ garaže, … in tako lahko igraš igro brez konca. Simulacijo lahko prenesemo iz originalne spletne strani zastonj, kot testno verzijo, lahko pa jo tudi kupimo na platformah, kot so Steam, App Store ...<sup>19</sup>

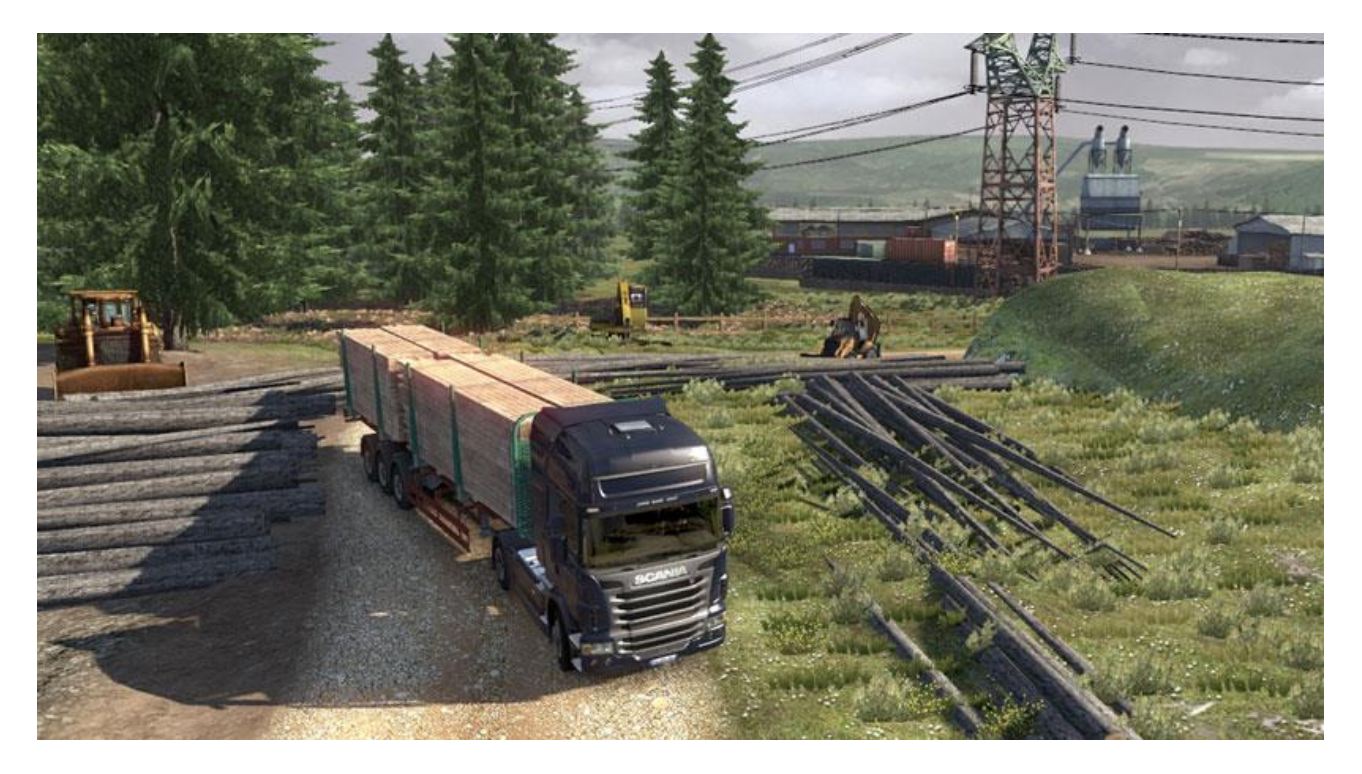

*Slika 3: Scania Truck Driving Simulator<sup>20</sup>*

<span id="page-16-1"></span><sup>19</sup> <https://www.scaniadrivergame.com/en/> - 15. 02. 2017

<sup>20</sup> [https://www.scaniadrivergame.com/en/gallery.php](https://www.scaniadrivergame.com/en/gallery.php%20-%2014.%2002.%202017) - 14. 02. 2017

### <span id="page-17-0"></span>*3.4 Bus Driver*

V tej simulaciji lahko vozimo 12 različnih avtobusov. Kot že samo ime pove, je simulacija avtobusa, tako da voziš po določenih pravilih in pobiraš ter odlagaš potnike na avtobusnih postajah. Okolica je prav tako zelo realistična, zelo občutljiv del igre pa je, da potnikov ne smeš razburiti ali poškodovati. Zelo realistična je tudi fizika in vsi prometni znaki oz. pravila, ki jih moraš upoštevati, sicer sledijo sankcije.

»In Bus Driver, your job is to transport passengers around an attractive and realistic city. You must drive to a timetable on a planned route, whilst obeying traffic rules, and taking care not to upset or injure your passengers. This makes Bus Driver unlike any other driving game - the experience of driving a bus is very different from blazing through a racing circuit  $\alpha^{21}$ 

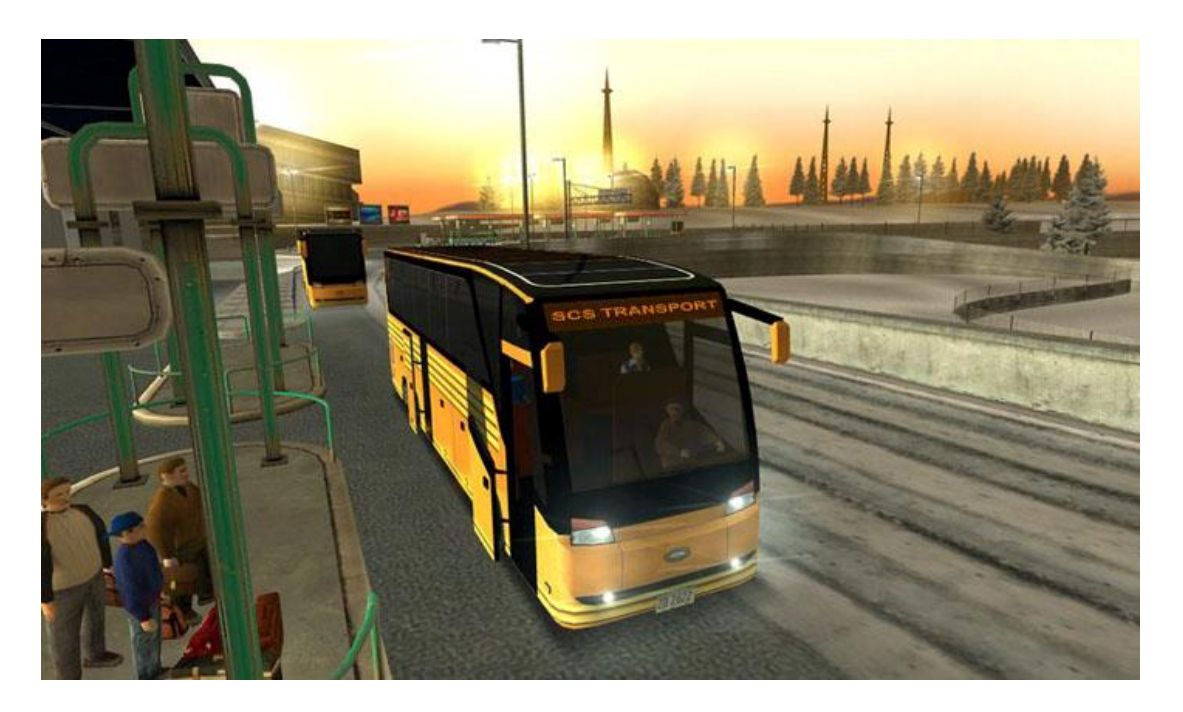

<span id="page-17-1"></span>*Slika 4: Bus Driver<sup>22</sup>*

 $^{21}$  <http://www.scssoft.com/busdriver.php> – 11.01.201[7](http://www.scssoft.com/busdriver.php)

<sup>22</sup> <http://www.scssoft.com/pic/busdriver-screenshot-1.php> – 11. 01. 2017

#### M. Pohovski, D. Bejek: Simulacija Krožišča Stran: 19 Raz. nal., ŠC Velenje, Elektro in računalniška šola, 2017

Lahko vadiš v velikih mestih, z vsemi ulicami in znaki, stavbe, pešci in seveda drugi avtomobili. Vi, kot voznik, sedite v avtu in se začnete voziti čez virtualni svet in morate opazovati okolico in ves promet okoli vas, upoštevati pravila, parkirati pravilno, upoštevati omejitve hitrosti … Realnost je bila tukaj upoštevana, zaviranje, hitrost, pospeški, odsev v ogledalu … Kontrole so na miški in tipkovnici, katere si seveda lahko poljubno nastavljate, igra pa podpira tudi igralni komplet za dirkanje (volan, pedali, prestave). Ko končaš vajo, katero si izbral, na koncu izpiše tvoj rezultat, kako si se odrezal in tvoje napake, ki si jih naredil. Izpiše tudi tvoje slabosti, tako jih lahko pozneje vadiš in popraviš. Igra tudi kot privzeto vsebuje inštruktorja, katerega pa lahko po želji odstranite.<sup>23</sup>

<span id="page-18-1"></span>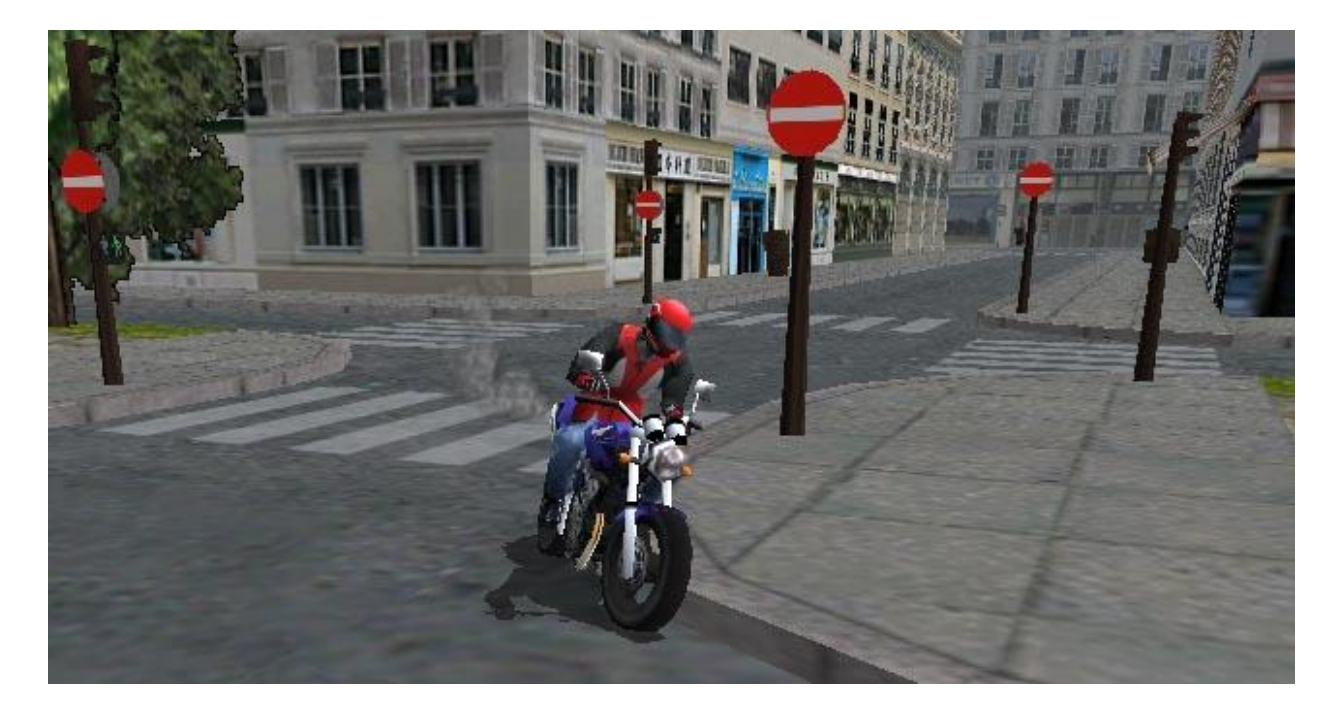

<span id="page-18-0"></span>*Slika 5 3D-Simulator[23](#page-18-1)*

 $^{23}$  [http://www.3dfahrschule.de/uk\\_infos.htm](http://www.3dfahrschule.de/uk_infos.htm) - 14. 02. 2017

### <span id="page-19-0"></span>**4 METODA DELA**

Po preverjenih objavah ter pregledu vseh programov za izdelavo simulatorjev vožnje sva se odločila, da bova za modeliranje izbrala Blender, saj je zelo enostaven za uporabo in sva ga že uporabljala za druge naloge. Z njim je bilo narejenih večina modelov. (nekaj pa jih je že bilo narejenih (fontana in nekaj blokov)).

Za delo z Untiy sva se odločila zato, ker je eden najbolj podprtih »Game Eniginov«<sup>24</sup>. Ima veliko podporo na forumih ter ni preveč zahteven za delo, ampak se v njem lahko naredijo zelo kvalitetne igre. Velik del tega je bil tudi to, da sta mentorja zelo izkušena v Untiy programu in sta lahko veliko pomagala ko kaj ni delovalo ali nisva razumela.

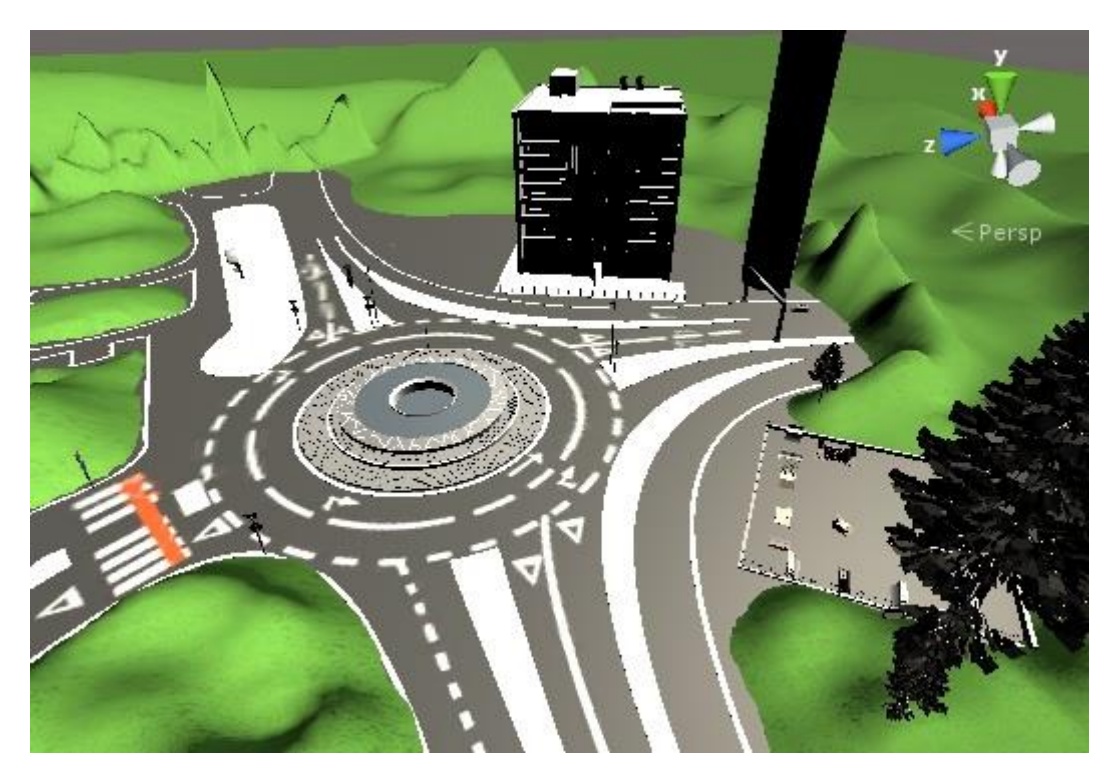

*Slika 6: Slika iz Unity, krožišče*

<span id="page-19-1"></span><sup>24</sup> Game Engine – Je »motor«, ki poganja igro in lahko v njemu tudi igro izdelujemo

### <span id="page-20-0"></span>*4.1 Modeliranje*

Za modeliranje sva uporabila Blender kot sem že prej omenil. Začela sva z modeliranjem okolice. Prvo sva prišla do krožišča ter posnela nekaj slik znakov ter okolice, da sva si lahko pomagala z njimi pozneje pri modeliranju. Te slike so tudi pomagale pri ustvarjanju posebnih tekstur za znake na krožišču. V veliko pomoč je tudi bil Google Earth, kjer sva lahko videla, kako naj izgledajo modeli v razmerju z okolico.

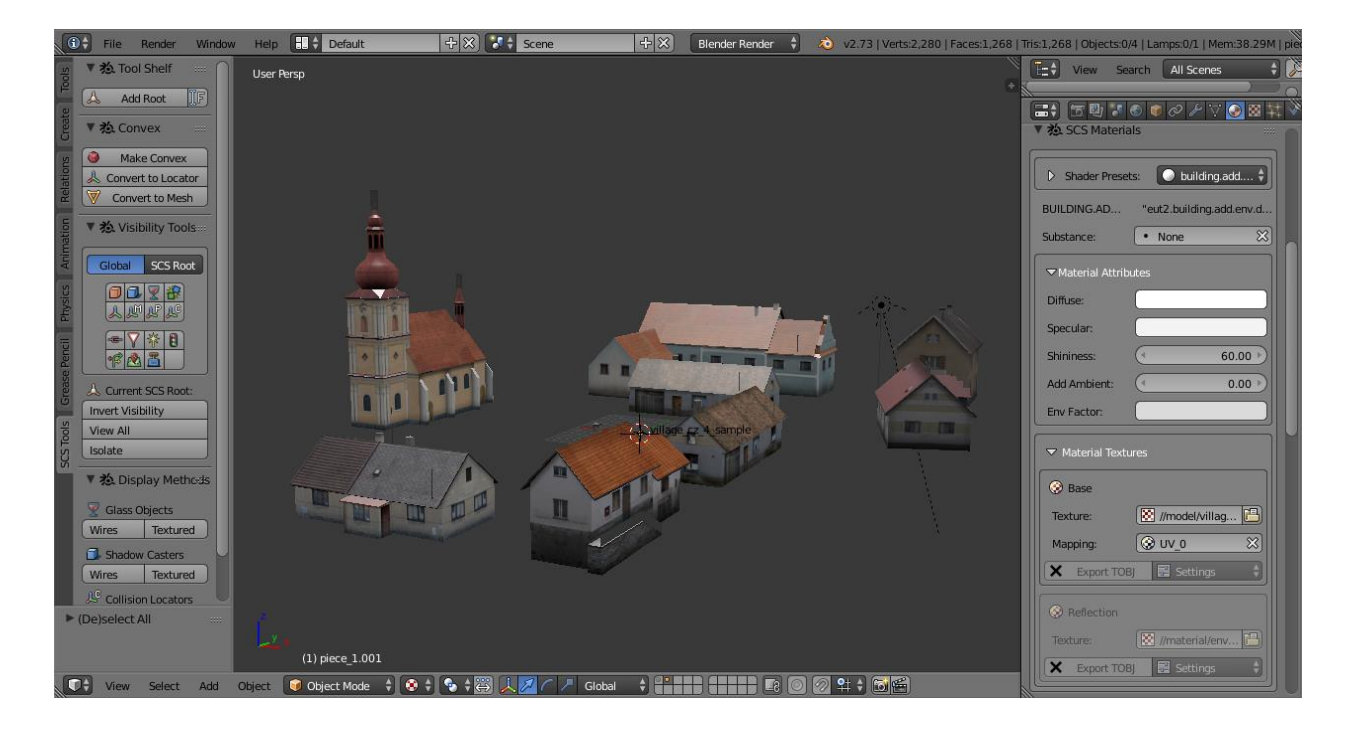

*Slika 7: Blender modeliranje<sup>25</sup>*

<span id="page-20-1"></span><sup>25</sup> <http://blog.scssoft.com/2015/02/scs-blender-tools-first-step.html> – 20. 1. 2017

#### <span id="page-21-0"></span>**4.1.1 Znaki**

Prvi modeli, ki sva jih naredila, so bili znaki cestišča. Večino znakov se je začelo iz cilindrov, ki sva jih oblikovala v dolge drogove ter jih združila z oblikami znakov (pravokotnik, krog, trikotnik ). Za njih sva nato naredila podnožje za lažjo postavitev. Nato pa je bilo treba narediti teksturo za te znake, da so bili podobni pravim. Nekaj tekstur je bilo na internetu večino pa sva jih morala oblikovati sama. Oblikovani so bili v odprtokodnem urejevalniku slik GIMP. Ko sva teksture končala, je bil čas, da jih dodava na 3D modele znakov. To je potekalo tako da sva izbrala obraz objekta ter v desnem gornjem kotu pritisnila na sliko ključa ter šla do plošče in dodala novo teksturo in potem sva nastavila moč teksture na 0.07 in dodala »smooth saving«<sup>26</sup>, da je izgledalo lepo. Nazadnje pa sva pod materiali izbrala teksturo, ki sva jo prej uvozila ter jo izbrala in nastavila kot primarno.

Na začetku ni opazljivo, ampak če preverite v »Teksturni«<sup>27</sup> obliki, se tekstura opazi, kot izgleda v igri.

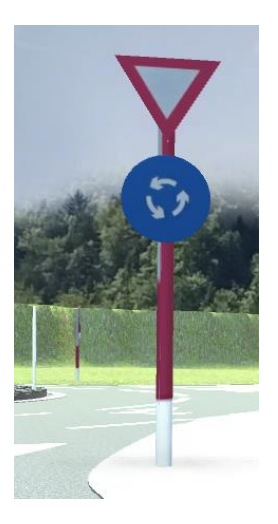

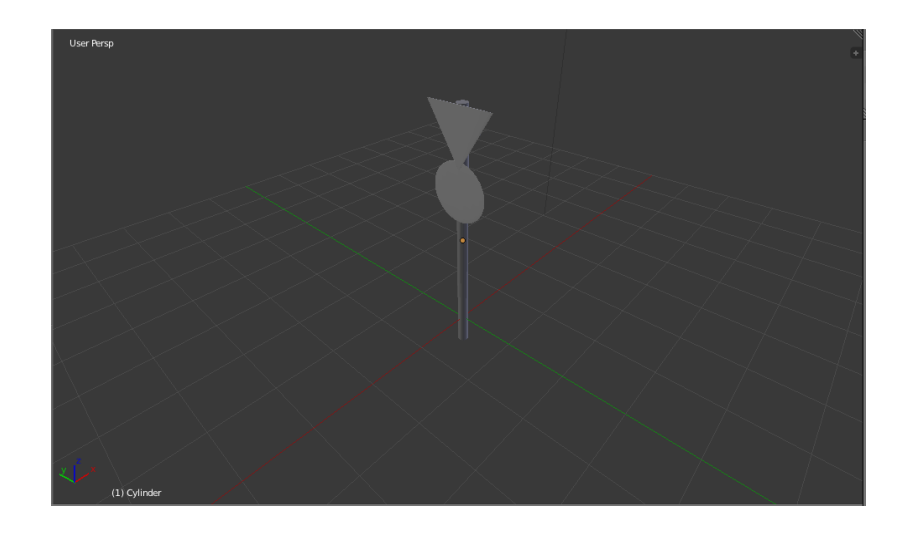

*Slika 8 Končani znak Slika 9: Dodajanje in pogled tekstur v Blenderju*

<span id="page-21-2"></span><span id="page-21-1"></span><sup>26</sup> V programu Blender (oblikovanje 3D modelov) lahko uporabimo to opcijo, da zgladi robove.

<sup>27</sup> Tekstura - Je slika, ki prekriva goli model, katera je prikazana kot »material modela«.

#### <span id="page-22-0"></span>**4.1.2 Kompleksni znaki**

Seveda to so bili preprosti, bili so pa tudi bolj kompleksni znaki, kot so kažipoti, ki so bolj kompleksni ter bolj nenavadni za 3D modeliranje. Sprva sva jih poskušala poiskati na internetu ampak brez rezultatov. Včasih so izgledali čudno in niso bili niti podobni tistim, ki so v Velenju ali pa so imeli svojo teksturo, kjer je nisva mogla spremeniti. Zato sva se odločila, da bova naredila svoje znake.

Začela sva s kocko, ki sva jo raztegnila. Nato sva spodnjemu delu tega pravokotnika vzela njegova oglišča in jih razporedila tako, da sva jo oblikovala v pol piramido. Zgornji del sva odcepila 150px od vrha in oblikovala rob tega znaka. Označila sva celotno nogo znaka in jo podvojila.

Nato sva iz ene noge znaka »Extrudala«<sup>28</sup> podporno ploščo na kateri so znaki. Sami zanki ter izdelava je bila preprosta, saj so samo pravokotne plošče. Pritrdila sva jih na podporno ploščo kjer sva naredila dodatne valje, ki sva jih zožala in namestila pod 60° kot, tako da izgledajo kot podpora za sam znak.

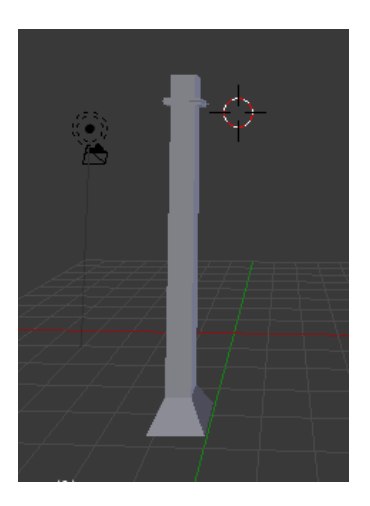

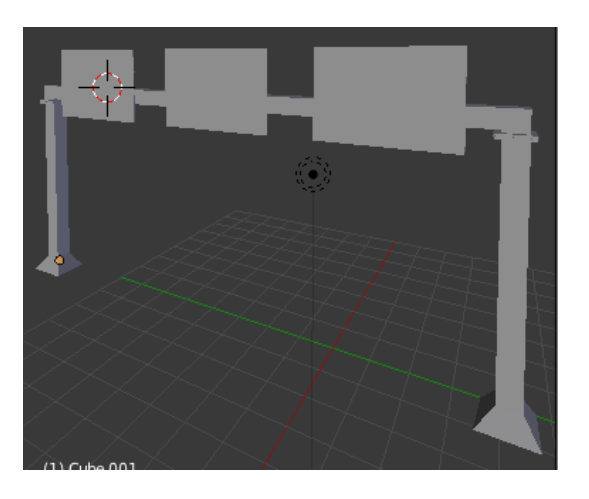

*Slika 10: Izgled noge znaka Slika 11: Izgled znaka z nogama ,podporno*

<span id="page-22-2"></span><span id="page-22-1"></span><sup>28</sup> Del oz. »obraz« enega modela lahko razširimo, samo tisti del, ko ga označimo, oz. lahko jih je več.

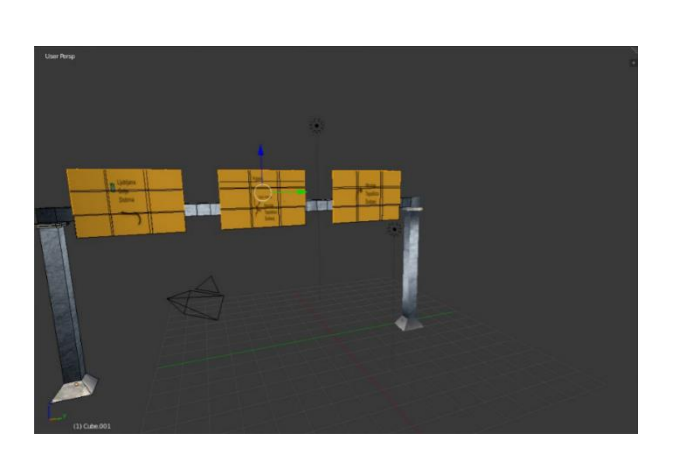

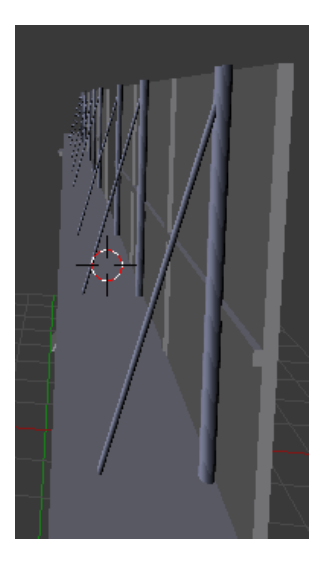

*Slika 12: Tekstura na znaku**Slika 13: Izgled podpornih valjev za znaki*

### <span id="page-23-2"></span><span id="page-23-1"></span><span id="page-23-0"></span>**4.1.3 Okolica**

Po končanih znakih sva se lotila okolice (hiša, Informativni center, Mercator, bloki).Nekaj modelov sva že imela narejeno, kot so bloki in fontana in je nama bilo delo olajšano, za hišo sva našla model na internetu saj je bila skoraj identična tisti hiši, ki stoji na krožišču. Stavbe kot pa so Mercatorja, podhod in avtobusna postajo sva morala z modelirati sama. Najprej sva se lotila Mercatorja, začela sva s podlago ter parkiriščem, ki je pod Mercatorjem. Po končanem parkirišču sva začela z glavnim delom. Najtežji del so bila okna in stopnice. Veliko stvari sva oblikovala s točkami in nato jih povezala in dodala obraz.

Nato sva se lotila avtobusne postaje, kjer sva namesto slik, ki sva jih posnela prej, uporabila »Google Earth«.Večji del avtobusne postaje je sestavljen iz valja in kocke. Največ problemov je delala streha postaje, ki je bila v obliki valja, ampak razširjena na eni strani in skrčena na drugi strani, zato sva streho urejala s točkami v valju. Prvo sva ga razpolovila, nato pa točke prestavljala, dokler ni bila podobna pravi. Nazadnje sva še morala oblikovati podhod, ki povezuje informativni center in središče Velenja tukaj ni bilo skoraj nobenih problemov razen ko sva prišla do krivulje ki ni bil natančni polkrog ampak malo drugačen zato sva uporabljala Belnderjevo orodje za izdelovanje krivulje in jo odebelila ter jo nazadnje povezala z drugim ograjami.

M. Pohovski, D. Bejek: Simulacija Krožišča Stran: 25 Raz. nal., ŠC Velenje, Elektro in računalniška šola, 2017

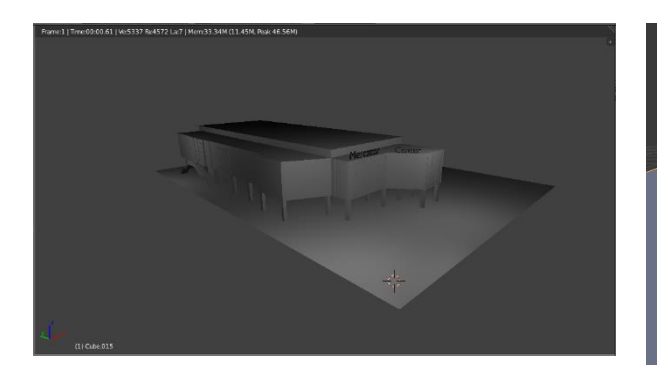

<span id="page-24-0"></span>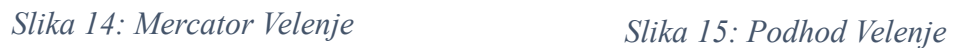

<span id="page-24-1"></span>

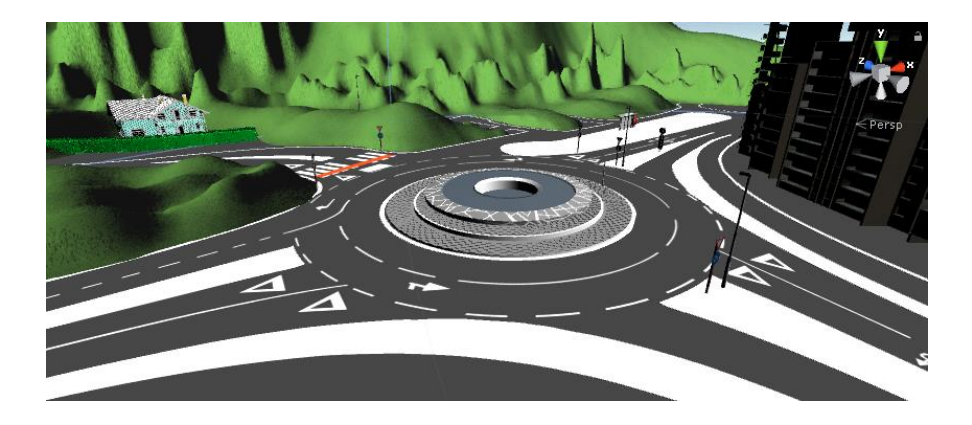

*Slika 16: Model krožišče celotno*

<span id="page-24-2"></span>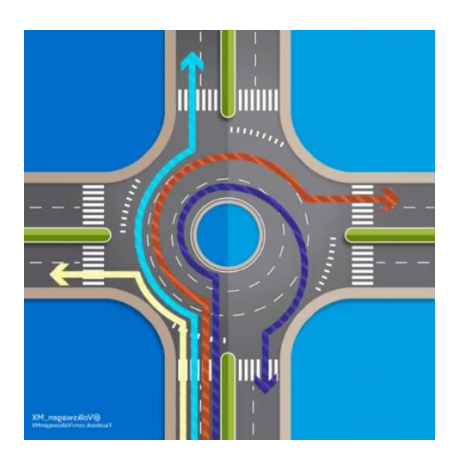

*Slika 17: Dvojno krožišče - Sistem<sup>29</sup>*

<span id="page-24-3"></span><sup>29</sup> <http://9gag.com/gag/ajqwpmG/it-s-not-that-hard> - 13. 01. 2017

#### <span id="page-25-0"></span>**4.1.4 Krožišče**

Nazadnje je ostalo cestišče, cesta. Prvo sva hotela izdelati krožišče preko programov v Untiy, ampak sva hitro ugotovila, da ne bo šlo tako, saj je velenjsko krožišče posebno. Odločila sva se da bova morala zmodelirati krožišče sama. Najprej sva poskušala s objekti, ampak ni delovalo, saj toliko, kot je ovinkov in vijug, bi preprosto predolgo trajalo in bi bilo zelo ne kvalitetno. Naslednjo sva poskusila z točkami ampak samo število točk in krivulj, ki bi jih morala ustvariti in postaviti na roko, je bilo preveliko. Zaradi tega sva šla odgovor iskat na internet. Našel sem odlični Youtube posnetek, ki je govoril o ustvaritvi .svg.<sup>30</sup> slik, kjer lahko kompleksne 2D logotipe ali oblike pretvorimo v 3D modele. Vzela sva »Google Earth « in obrisala celotno krožišče. To sva uvozila v IncScape, kjer sva jo nato izvozila v ».svg« obliko in jo uvozil v Blender, kjer je Blender večino dela naredil David, je samo razširil, malo urediti in »extrudali«. Ko je cesta izgledala kot cesta jo je bilo potrebno teksturirati in naredila poslikave, na tleh je bilo potrebno narediti posebno teksturo in jo dodati nanjo.

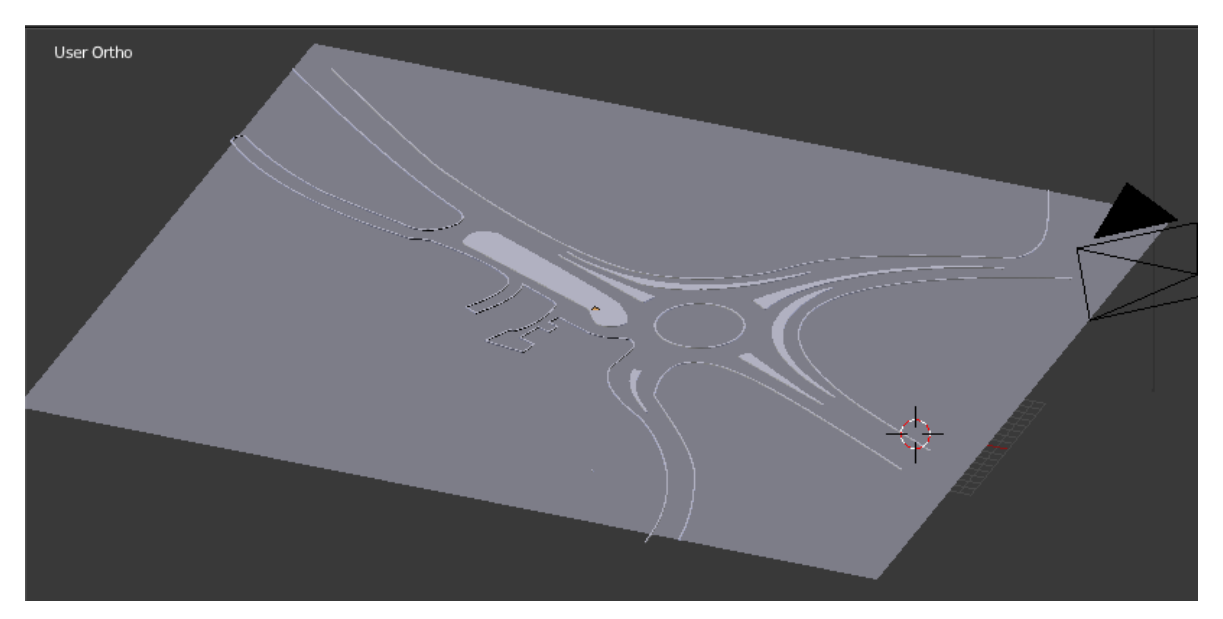

<span id="page-25-1"></span>*Slika 18: Krožišče Velenje*

<sup>30</sup> Format za izvažanje projektov v programu InkScape.

### <span id="page-26-0"></span>*4.2 Unity*

Unity sva si zbrala zato, ker sta naša mentorja imela veliko izkušenj iz tega področja že iz prejšnjih raziskovalnih nalog, ter sta že imela narejenih veliko modelov in kode. Za primer bom uporabil avto, za katerega je bila koda že napisana za simulator, čeprav smo imeli veliko problemov z tipkami, volanu, prestavami in pedalimi, ker smo vzeli napačen del kode, katera je bila za malo drugačen volan, zato mi je učitelj posodil identičen volan, kot je na simulatorju, za domov in sem lahko kodo uredil. Dodali smo tudi se nekaj dodatnih tip, ker sem imel možnost, da sem imel volan doma, z katerimi se lahko repozicioniraš na 4 različnih lokacijah.

Tako smo zaceli z izdelovanjem igre, veliko modelov je David izdelal v Blenderju, nato sva jih še teksturirala, z čem sva imela ogromno problemov, čeprav sva pogledal veliko navodil na Youtubu, ampak sva še vseeno imela probleme, na koncu sva pa se prilagodila in nisva več imela problemov. Najtežji del je bil da sva morala teksturo vstaviti v Blender, kot nov material, nisva ga smela uvoziti direktno, če sva ga, je včasih delovalo, ampak je bil problem z uvozom v Unity, na modelu so bile teksture narobe pozicionirane ali pa jih sploh ni bilo. Model krožišča je bil že narejen, tudi cesta in se nekaj ostalih modelov, čeprav ceste nismo uporabili, smo naredili novo, ker je bilo lažje, tudi cesto smo morali sami izdelati v Blenderju, ker »Asseti«<sup>31</sup> niso bili dovolj natančni, smo že imeli problem iskati Asset, da bi vseboval dvojni krožni, ampak nismo mogli se približat izgledu Velenja, ker smo lahko ceste sukali le za 90, 180 in 270 stopinj. Krožišče je bilo malo odvečno na začetku, ker je Unity začel »bake-at« model in je to morilo računalnik ter mu ni pustilo, da bi delal druge stvari, večji problem je bil tudi to, ker smo imeli veliko »High Poly«<sup>32</sup> modelov, npr. avto in je Unity potreboval zelo dolgo, da je izračunal sence in ostale stvari za avto, na procesorju AMD FX 6300 in grafični kartici AMD HD 7870 XFX je potreboval samo avto okoli 20 minut, celoten projekt pa je bil narejen v pol ure, problem je bil tudi, ko se je projekt sproti »bake-al«, da vedno ko si resetiral Unity oz. si ga ponovno zagnal, je računalo sence ponovno, po našem mnenju je, da je Unity tako bil izdelan zaradi takšnih in drugačnih razlogov.

<sup>31</sup> Asseti – Dodatki oz. modeli, ki so na Unityjevem Asset Storu, lahko so zastonj ali pa za plačat.

<sup>32</sup> High Poly – Visoko kvalitetni modeli

#### M. Pohovski, D. Bejek: Simulacija Krožišča Stran: 28 Raz. nal., ŠC Velenje, Elektro in računalniška šola, 2017

Lažje je bilo tudi zato, ker smo lahko teksture naredili v Photoshop-u po meri, lahko smo narisali vse črte ter vse puščice, ki so narisane na cesti, bilo je tudi najbolj sigurno, da bo brez napak, ker se je iz ptičje perspektive cesta najlepše videla in je bilo težko zgrešiti kakšno črto. Model ceste smo mogli tudi malo popravljati, ker se ni stikala z robom krožišča, to je bil manjši problem.

Okolico sva naredila kar z Unityjevem urejevalniku za Terrain, ker je bil zelo praktičen in enostaven, nato smo ga še samo malo pobarvali in dodali teksturo trave, dodali smo tudi teksturo na cesto in črte, katera je nekakšna tekstura asfalta, razpok, kamenčki in podobe stvari, da je vse izgledalo čimbolj realistično. Dreves nismo izdelovali sami, ker bi trajalo predolgo, zato smo drevesa prenesli iz Asset Stora, ker je bilo veliko zastonj modelov na njemu. Prvotno smo namesto Mercator centra vstavili »Skate park«, ampak je našel učitelj še stari model, ki je bil uporabljen v drugi raziskovalni nalogi.

<span id="page-27-0"></span>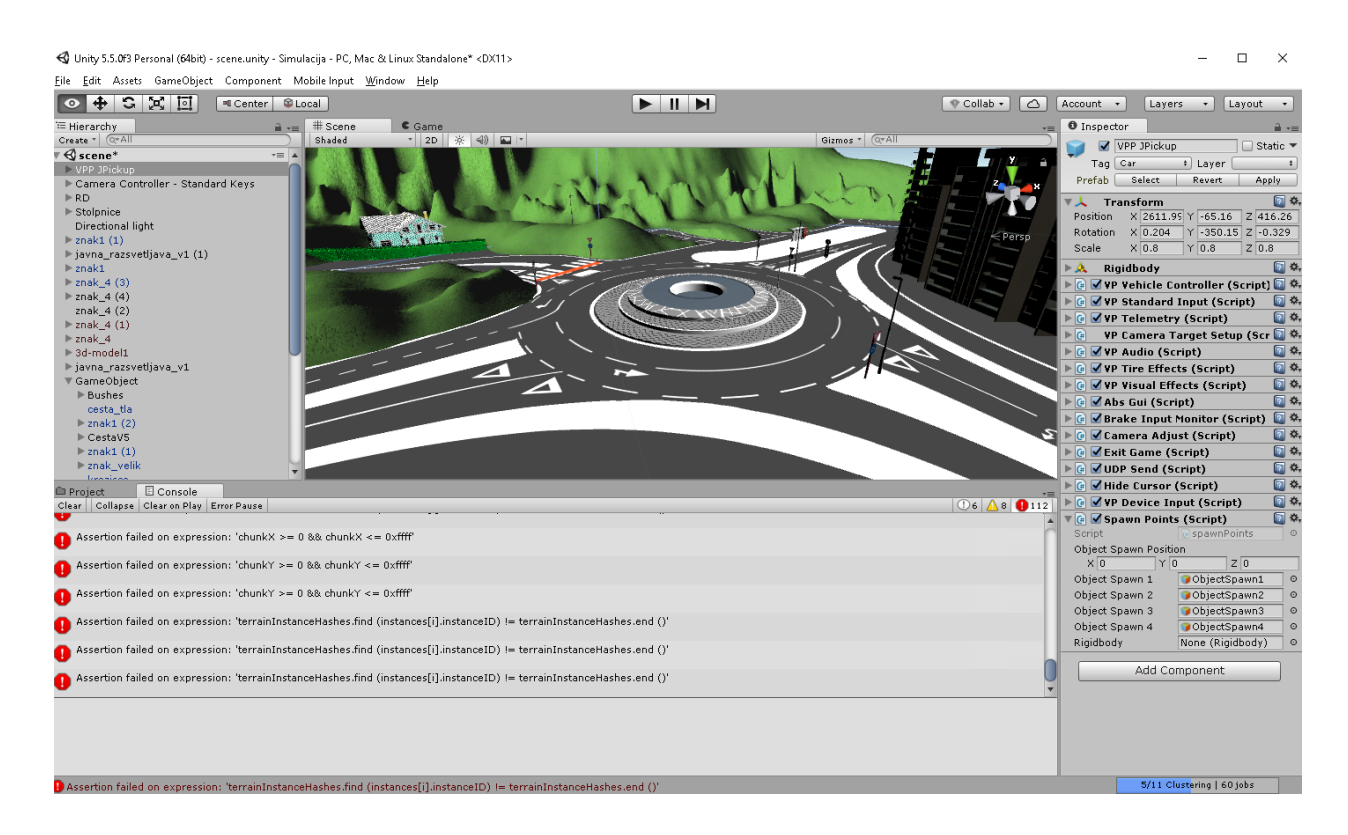

*Slika 19 Model krožišča v Blenderju*

#### M. Pohovski, D. Bejek: Simulacija Krožišča Stran: 29 Raz. nal., ŠC Velenje, Elektro in računalniška šola, 2017

Imeli smo še veliko problemov z definicijo gumbov za »Respawn points«<sup>33</sup>, ker niso delovali, ampak smo na koncu našli pravo kodo, imeli smo tudi problem z tem, da ko se je avto repozicioniral, se je sila prejšnje vožnje nekako upoštevala v repoziciji avta in ga je začelo vrteti zraku, čeprav smo definiral Vektorje in hitrost na »Zero«<sup>34</sup>, na koncu je to učitelj rešil tako, da je spremenil »Kinematic«<sup>35</sup> za objekt in dodal 0.25s premora. Naša koda za avto in njegovo premikanje ter tipke za volan je zelo obsežna, tudi težko razberljiva točno zaradi razloga, da je obsežna. Vsi smo uživali pri raziskovanju, pridobili veliko novega znanja.

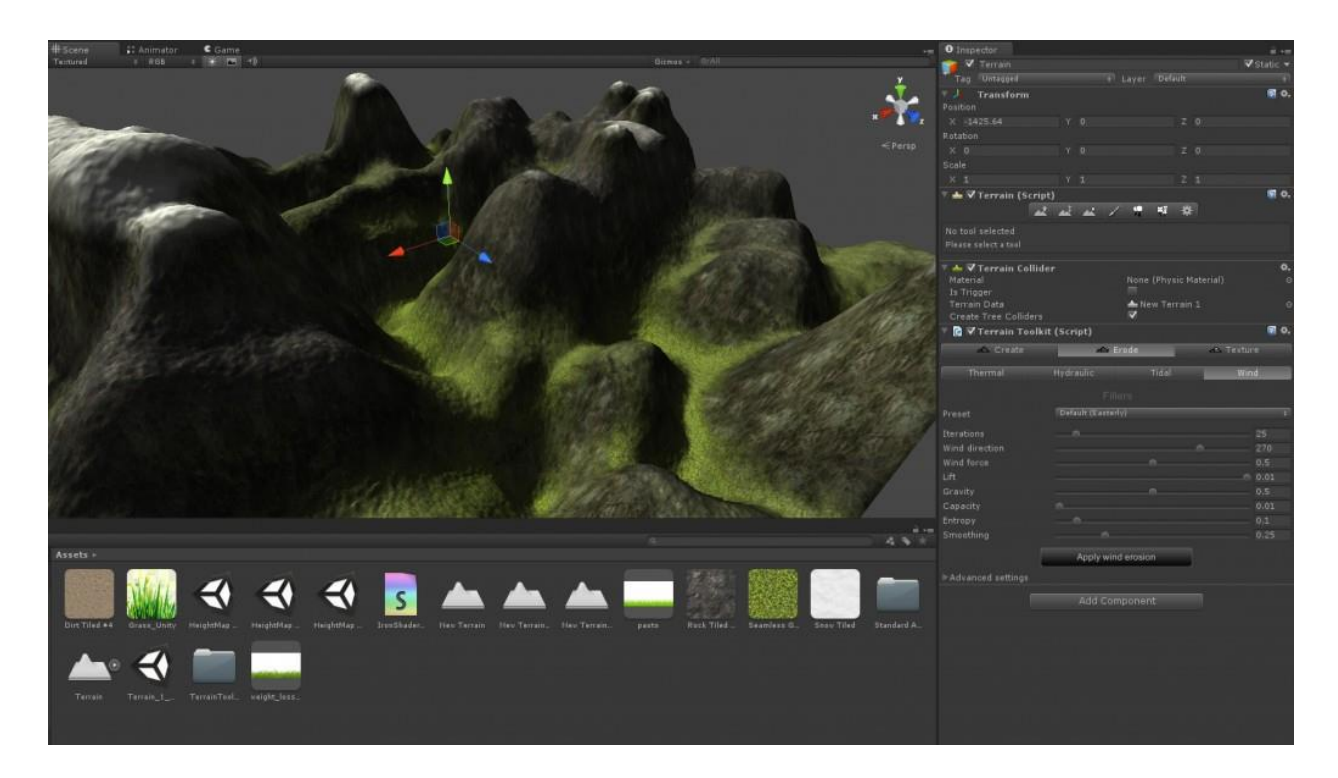

<span id="page-28-0"></span>*Slika 20: Unity Terrain Editor<sup>36</sup>*

<sup>33</sup> Respawn points – Točke repozicioniranja

<sup>&</sup>lt;sup>34</sup> Ničla v programskem jeziku C++ ali Java Script, ki pomeni, da se objekt neha premikat oz. da sile na njega prenehajo delovati.

<sup>35</sup> Kinematic – Telo brez fizike, kot objekt, ki se ne premika

<sup>36</sup> <http://www.moddb.com/members/carlplus/blogs/unity-terrain-toolkit-post-12> – 14. 02. 2017

#### M. Pohovski, D. Bejek: Simulacija Krožišča Stran: 30 Raz. nal., ŠC Velenje, Elektro in računalniška šola, 2017

Celotno igro, ko smo jo končevali, smo jo morali izvoziti velikokrat, saj je imela veliko napak, kot so bile napačna osvetljava, pomankanje fizike, napačne nastavitve gumbov in volana, imeli smo tudi problem z »deadzonu«<sup>37</sup> na volanu, ampak smo to napako hitro odpravili z pomočjo nastavitev za simulator. Veliko sta nama pomagala tudi mentorja z izvažanjem projekta, ker smo ga tolikokrat izvozili in smo imeli probleme z časom, ker ga nam je primanjkovalo, zato sta projekt dobila mentorja in sta igro izvozila ter igro poslala nazaj, da sva jo preizkusila ter si zapisala napake, kaj bi lahko izboljšala … In tako sva igro ponovno sestavljala in jo je bilo potrebno ponovno izvoziti.

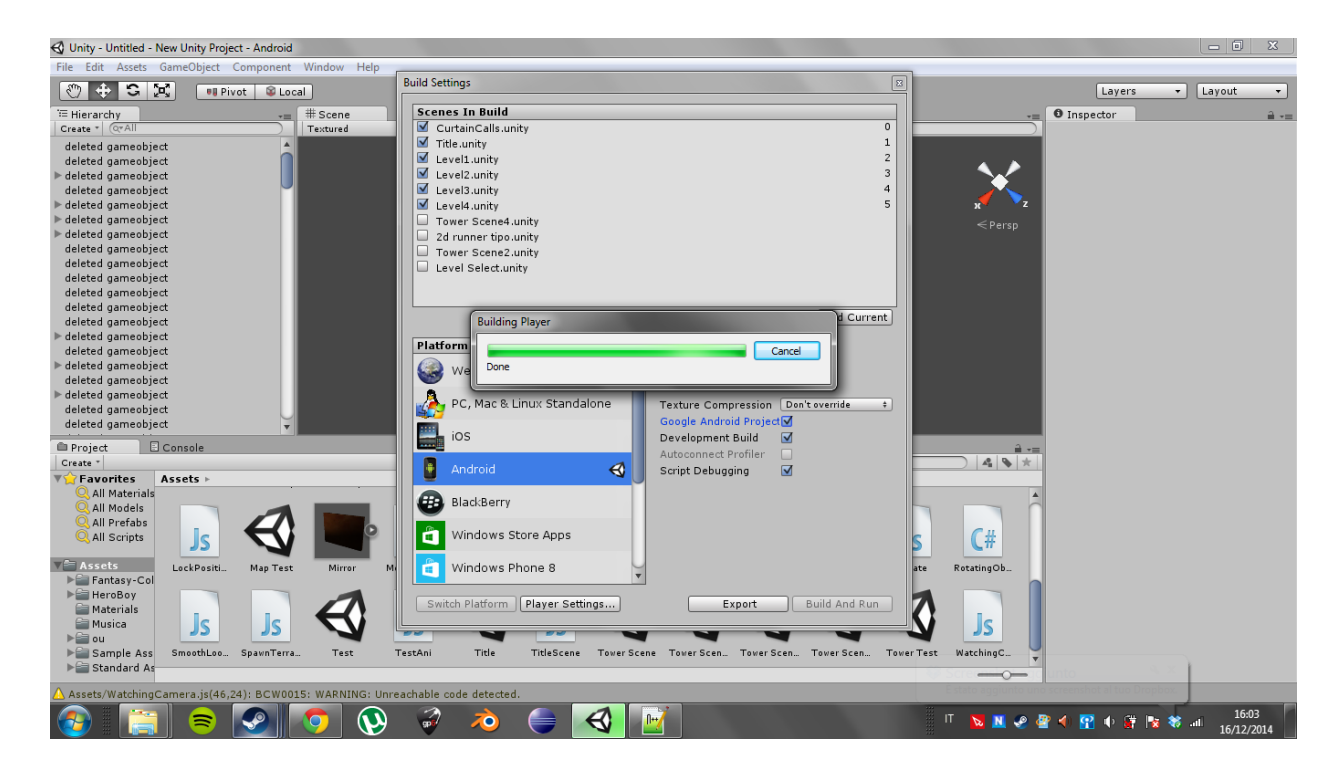

*Slika 21 Unity izvažanje igre<sup>38</sup>*

<span id="page-29-0"></span><sup>37</sup> Deadzone – Do neke točke volan ne sprejema signala, to pomeni da moramo volan sukati v eno smer dlje časa, da računalnik prepozna, da smo volan zasukali v določeno smer.

<sup>38</sup> <http://answers.unity3d.com/questions/856009/unity-freeze-on-finished-exporting-eclipse-project.html> – 22. 12. 2016

### <span id="page-30-0"></span>**5 RAZPRAVA REZULTATOV**

Metoda raziskovanja je bil intervju z vozniki, ki so vozili in testirali najin simulator krožišča ter njihovi inštruktorji vožnje. Starejše voznike sva le intervjuvala.

Čeprav na internetu obstaja veliko simulatorjev vožnje, jih veliko ni v uporabi, saj vsi menijo, da so le igrice, ki jih igrajo otroci.

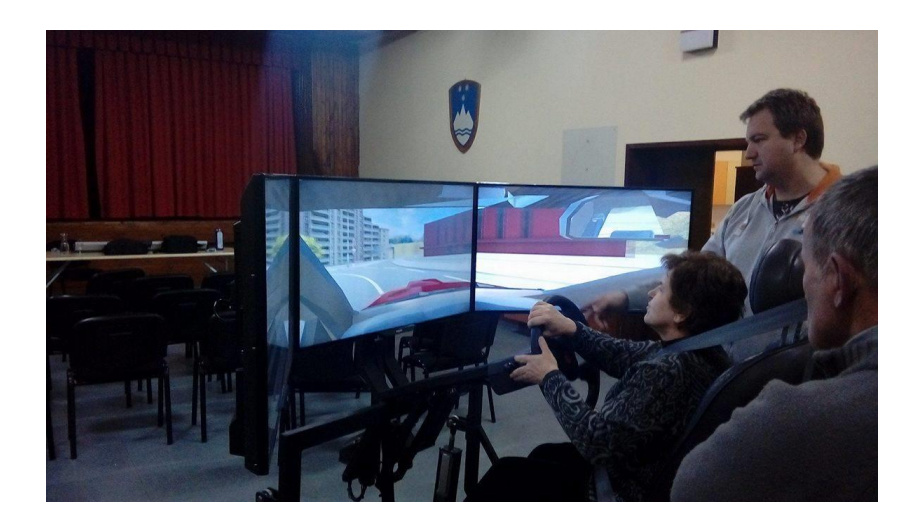

*Slika 22: Starejša voznica na simulatorju v Šentilju*

<span id="page-30-2"></span><span id="page-30-1"></span>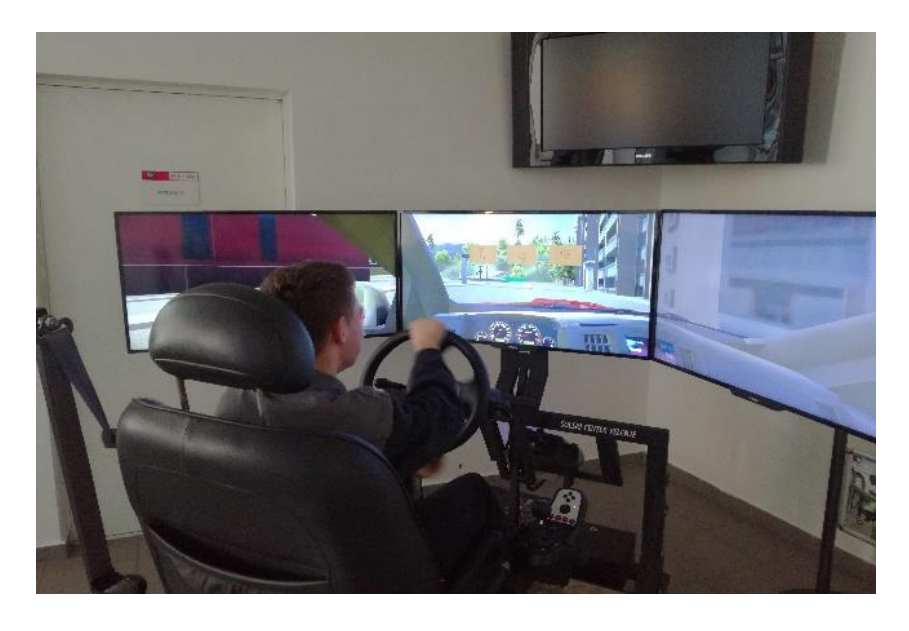

*Slika 23: Voznik, ki še ni nikoli vozil avta*

### <span id="page-31-0"></span>*5.1 Prva hipoteza*

- Z računalniško simulacijo lahko učinkovito pripravimo mlade voznike na srečanja v prometu

To Hipotezo sva potrdila. To sva stestirala na takšen način, da je nama mentor priskrbel inštruktorje ter začetne voznike, kjer sva na podlagi intervjuva spraševala njih in njihove mentorje, kako so vozili, kašno je mnenje voznikov, kako se jim zdi urjenje na takšnih simulatorjih in podobno. Medtem sva inštruktorje vprašala za oceno njihove vožnje na simulatorju ter kaj si oni mislijo o simulatorju.

Ugotovila sva, da se mladim voznikom, ki bodo šele delali izpit, to zdi zelo uporabno ter zanimivo, še posebej opazno je bilo na primeru mlade voznice, ki ni imela še skoraj nobene ure vožnje. Na začetku se je 5 minut privajala samo na avto, ter kako deluje, potem pa je pod vodstvom mentorice vozila simulator od točke A do točke B. Glede na to, da je to bila njena prva vožnja in da še ni vedela, kako to deluje simulator, ji je inštruktorica dala oceno 10/10.

### Citat inštruktorice: »*Bila je sproščena, lahko je v miru povedala, kako je treba odvoziti brez stresa, ki ga po navadi doživljajo začetniki, ko se s krožiščem soočajo v pravem življenju, saj ni prometa in nesreče niso realne in ne vplivajo na pritisk voznika, tako se je lažje nauči voziti«*

Zelo očitno je bilo tudi to, da so tisti mladi vozniki, ki so že vozili, dejali, da je ta simulator odličen za začetnike, na katerem se lahko učijo ter naučijo pravilne vožnje. Ko sva jim dala vprašanje, naj ocenijo njihovo izkušnjo simulatorja, je bila povprečna ocena 7.6 / 10, kar je za 1.5 višja ocena kot pri starejših voznikih. Povprečna ocena njihove vožnje v simulatorju je bila tudi zelo velika, 8.06 / 10, kar pomeni, da se jih lahko naučimo pravilne vožnje z pomočjo simulatorja.

#### M. Pohovski, D. Bejek: Simulacija Krožišča Stran: 33 Raz. nal., ŠC Velenje, Elektro in računalniška šola, 2017

Ugotovila sva tudi, da so v takšnem okolju mladi vozniki zelo skoncetrirani na pravilno vožnjo, seveda naredijo tudi napake, ampak z vajo bi te napake odpravili, saj vsako napako, ki so naredili na simulatorju, ni imela nobenih posledic v resničnem svetu, ampak zaradi tega pa je tudi inštruktorica povedala, da se vozniki zavedajo, da je to virtualnost in da ni poškodb, zato teh napak, ko jih dela, ne vzame resno in se samo smeji. Ta odnos, čeprav redek, se bi lahko prenesel na pravo vožnjo, kjer bi lahko napako ponovil in se tega nebi dovolj hitro zavedal. A tudi to ni veliki problem, saj naša generacija lahko loči realnost od virtualnosti in pri polnoletnosti so vozniki dovolj resni, da vedo, kdaj je zares, kdaj pa se lahko malo pošalijo.

Nazadnje ko sva mentorje vprašala, kaj se pa njim zdi da bi dodali da se bi vozniki lažje učili je bil eden zelo zanimiv odgovor kjer je inštruktor dejal, da ko bi voznik povozil polno črto ali naredil napako bi ga simulator opozoril ali pa da bi dodali ostale avte ampak za te stvari nama je na žalost zmanjkalo časa in jih tudi po koncu raziskovalne naloge še hočeva dodati.

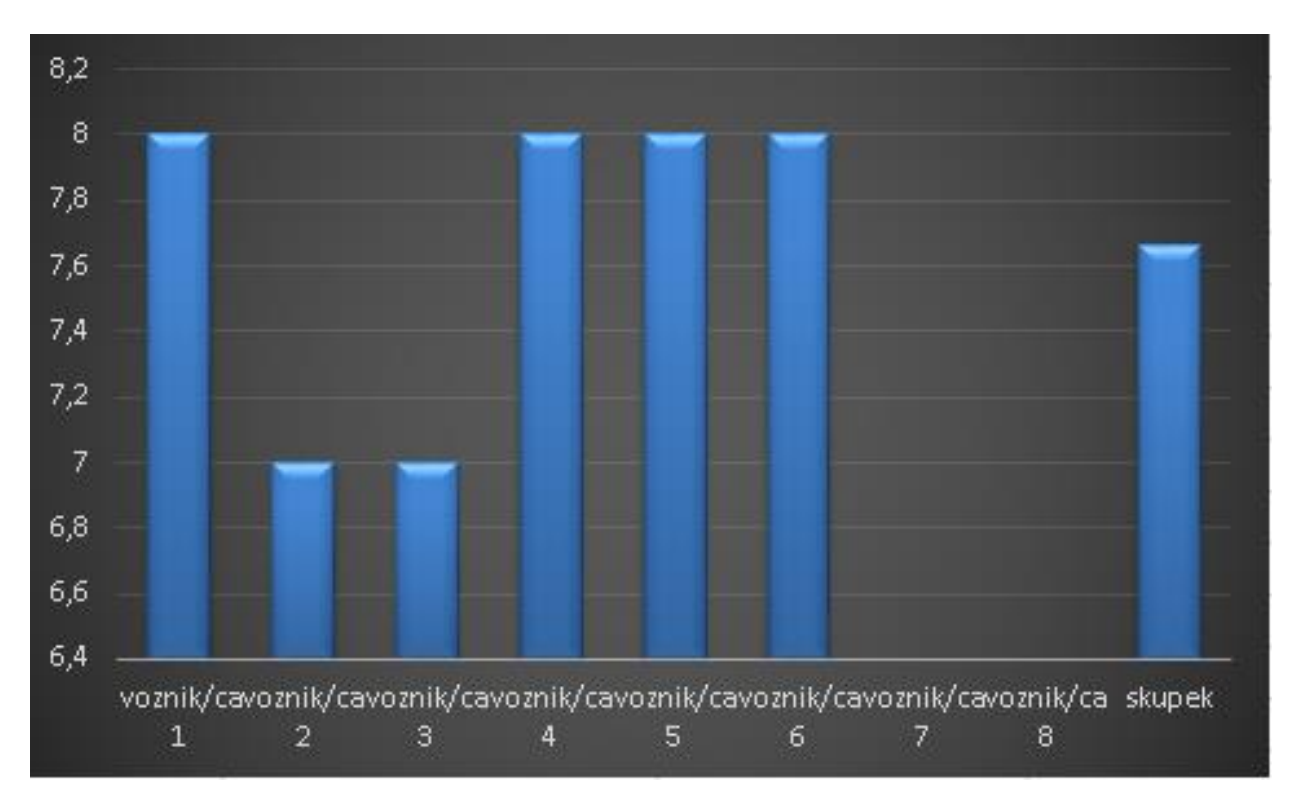

<span id="page-32-0"></span>*Slika 24: Ocena inštruktorice - 1. hipoteza*

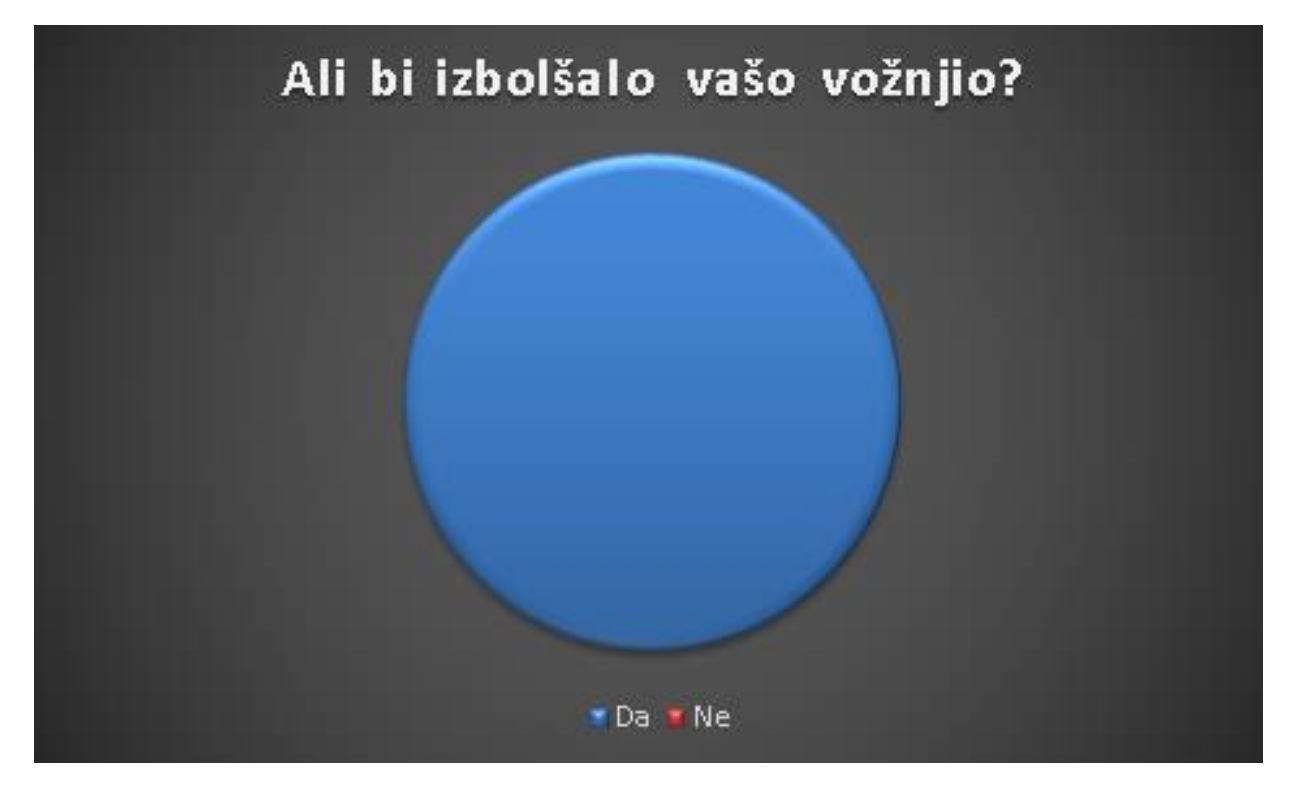

*Slika 25: Izboljšava vožnje - Tortni diagram - 1. hipoteza*

<span id="page-33-0"></span>

|             | Koliko bi ocenili simulator  Občutek v simulatorju  Ali bi izbolšalo |                     |              | Kaj pravite na učenje z    | lOcena         |
|-------------|----------------------------------------------------------------------|---------------------|--------------|----------------------------|----------------|
|             | v primerjavi z realno                                                | (lega voznika, lega | vašo vožnjo? | ltakšnimi simulatorji pred | linštruktorice |
|             | vožnjo z oceno 1-10 (10 je l                                         | kamere, okolica,    |              | praktično vožnjo?          |                |
|             | realna vožnja)                                                       | modeli itd.)        |              |                            |                |
| voznik/ca 1 |                                                                      | 8 Avtomobil nima    | l da         | ldefinitivno               | 9,5            |
|             |                                                                      | realnih pospeškov"  |              |                            |                |
| voznik/ca 2 |                                                                      | 7 l''Pospeški''     | lda.         | seveda                     | 7,5            |
| voznik/ca 3 |                                                                      | 7 l''Prestave''     | da.          | lda.                       | 8              |
| voznik/ca 4 |                                                                      | 8 (ni komentarja)   | lda.         | lda.                       |                |
| voznik/ca 5 |                                                                      | 8 Pospešitev in     | da           | ia                         |                |
|             |                                                                      | pedalke"            |              |                            | 6,5            |
| voznik/ca 6 |                                                                      | 8 "Gibanje"         | lda.         | ja                         | 10             |
| Skupek      | 7,666666667                                                          |                     |              |                            | 8,0833333331   |

<span id="page-33-1"></span>*Tabela 1 Vprašanja za voznike - 1. hipoteza*

### <span id="page-34-0"></span>*5.2 Druga hipoteza*

- Z računalniško simulacijo lahko izboljšamo vozne navade izkušenih voznikov

To hipotezo ne moremo ne potrditi niti ne ovreči, saj smo ugotovili, da preprosto niso navajeni vožnje s simulatorjem in so vozili zelo slabo in bi zaradi tega najini rezultati bili pravilni oziroma neverodostojni. Ampak, ko sva jih po vožnji vprašala, ali bi simulator izboljšal vožnjo, jih je večina 87 % odgovorilo, da njihova vožnja ne bi bila boljša. Temveč so jo še vedno ocenili, da je zelo podobna realnosti, med ocenama (1-10) je bila povprečna ocena 6.125. Največ problemov so imeli s pozicijo avtomobila ter nekaj majhnih problemov so imeli s pozicijo voznika v avtomobilu, ker so navajeni svojih avtomobilov, ki so po navadi manjši.

Pri preverjanju njihove vožnje sva ugotovila, da so starejši vozniki v vožnji na simulatorju zelo slabi in se zelo obremenjujejo z vožnjo, kot so navajeni in po navadi kar vozijo po robnikih in ne upoštevajo cestnih pravil, saj je skoraj 70 % starejših voznikov prevozilo polno črto ali pa nepravilno izključili iz krožišča. Zelo veliko starejših voznikov je govorilo, da njihovo vožnja nebi bila izboljšana ali pa nadgrajena, saj imajo veliko izkušenj. Isti čas ko sva spraševala starejše voznike sem vprašal policista, ki je predaval o varnosti ter nesrečah kakšen odstotek ljudi, ki so povzročili nesrečo, je starejših od 40 let. Odgovoril je okoli 60% nesreč, ki so se zgodile lansko leto, so bili povzročitelji starejši od 40 let. Torej, da ne glede na to, koliko izkušenj imajo starejši vozniki, se njihova vožnja lahko izboljša.

Naslednja stvar, ki sva jo opazila je to, da je bil velikokrat izgovor za njihovo slabo vožnjo po simulatorju »Ne igram veliko iger« ali pa »Nisem kdaj igral takšne igrice« kar je nama dalo vedeti, da veliko starejših ljudi ne bi niti poskusili takšno simulacijo za učenje vožnje, saj nanjo gledajo kot na igrico, ki jo igrajo njihov vnuki. To je verjetno tudi razlog, zakaj veliko ljudi meni, da njihova vožnja ne bi bila izboljšana.

Ko sva jih vprašala, kako bi vi to izboljšali, oziroma kaj vas je pri tem najbolj motilo, je večina povedala, da jih je motila okolica oziroma cestišče, ker je bilo premajhno za avtomobil, čeprav v primerjavi s pravim ni skoraj nobene razlike razen med okolico ter pozicijo voznika.

#### M. Pohovski, D. Bejek: Simulacija Krožišča Stran: 36 Raz. nal., ŠC Velenje, Elektro in računalniška šola, 2017

|             | Koliko bi ocenili simulatorl | Občutek v simulatorju | Ali bi izbolšalo | Kaj pravite na učenje z        |
|-------------|------------------------------|-----------------------|------------------|--------------------------------|
|             | v primerjavi z realno        | (lega voznika, lega   | vašo vožnjo?     | takšnimi simulatorji pred      |
|             | vožnjo z oceno 1-10 (10 je   | kamere, okolica,      |                  | praktično vožnjo?              |
|             | realna vožnja)               | modeli itd.)          |                  |                                |
|             | 7                            | Izbolšanje lega       | ne               | Ja - "Nebi bilo nobene         |
| voznik/ca 1 |                              | voznika v avtomobilu  |                  | škode"                         |
|             | 4                            | Izbolšanej zunanje    | Da               | Ja - "Ker tako lahko           |
|             |                              | okolice               |                  | pregleda, kako zvoziti         |
| voznik/ca 2 |                              |                       |                  | krožišče"                      |
|             | 7                            | Je zelo podobno, ne   | Ne               | Ja - "Ta zadeva je za mlade    |
|             |                              | pa čisto enak         |                  | in stare, se bi dalo naučiti " |
| voznik/ca 3 |                              |                       |                  |                                |
|             | 5                            | Čisto enako realnemu  | Ne               | Ja - "Seveda da "              |
|             |                              | "ni komentarja"       |                  |                                |
| voznik/ca 4 |                              |                       |                  |                                |
|             | 7                            | Avto je preširok za   | Ne               | Ja - "Da občuti malo           |
| voznik/ca 5 |                              | vozišče               |                  | vožnje"                        |
|             | 4                            | Lahko bi bilo vozišče | ne               | Ja - "Da mal poskusi,          |
| voznik/ca 6 |                              | širše ali avto manjši |                  | preden vozi zares"             |
|             | 8                            |                       | Da               | Ja - "Veliko se lahko nauči,   |
|             |                              | (Ni pripomb)          |                  | brez posledic v pravem         |
| voznik/ca 7 |                              |                       |                  | življenju"                     |
|             | 7                            |                       | Ne               | Mogoče - "Verjetno             |
|             |                              | Voznik je preblizu    |                  | mladimi, samo takšnimi         |
|             |                              | okna                  |                  | kot sem jaz, smo veliko        |
| voznik/ca 8 |                              |                       |                  | prevozli pa bol malo"          |
| Skupek      | 6,125                        |                       | Da=2;NE=6        |                                |

<span id="page-35-2"></span>*Tabela 2 Vprašanja za voznike - 2. hipoteza*

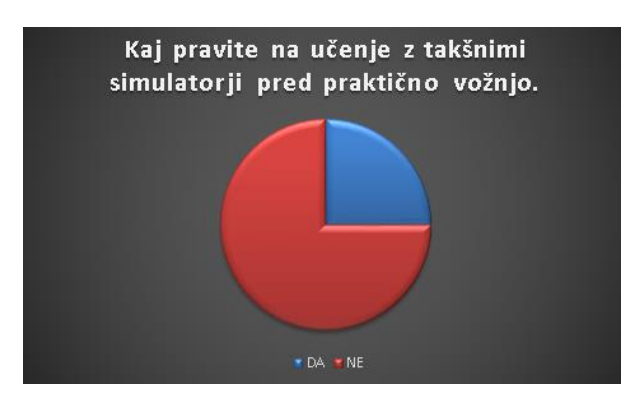

<span id="page-35-0"></span>*Slika 26: Vprašanje - Tortni diagram - 2. hipoteza* 

<span id="page-35-1"></span>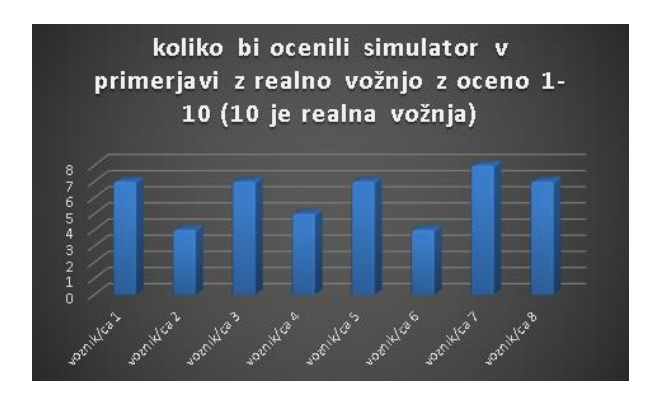

*Slika 27: Ocena simulatorja - Stolpični diagram - 2. hipoteza*

### <span id="page-36-0"></span>*5.3 Tretja hipoteza:*

- Med vozniki, ki so vadili na simulatorju, je razlika v pravilni vožnji, kot pri tistih ki niso vadili na simulatorju oz. starejši vozniki.

To hipotezo lahko potrdiva, saj je zelo očitna, ampak rezultat ni takšen, kot sva ga pričakovala. Mislila sva, da bo razlika, ampak da bodo prednost imeli starejši vozniki, saj so izkušeni in so večkrat peljali skozi to krožišče. Ampak rezultat, ki sva ga dobila, je kazal ravno obratno, saj je bilo zelo očitno, da so začetni vozniki vozili zelo natančno in so naredili redko katero napako razen tega da so včasih zelo redko zapeljali čez polno črto, medtem ko so starejši vozniki velikokrat vozili. Opaženo je bilo tudi to, da so mladi oz. začetni vozniki imeli pripombe ali pa so imeli problem s pospeševanjem in prestavami. Ko sva jih vprašala, ali bi to izboljšalo njihovo vožnjo, so starejši rekli, da njihove vožnje nebi izboljšala vožnja na simulatorju, mladi oz. začetni vozniki rekli, da bi jo izboljšalo, da bi morala večina voznikov vaditi na simulatorju, preden, ter po tem, ko delajo izpit. Svoje mnenje o tem pa so tudi imeli mentorji oz. inštruktorji vožnje. Množinsko mnenje inštruktorjev je bilo, da je zelo fajn, ki bi jo morali uporabljati pred izpitom in pri učenju vožnje, saj je veliko stvari, ki se lahko jih naučijo brez tveganja nesreče ali hudih posledic. Imeli so pa tudi svoje pripombe, kot so na primer, da mladi vozniki vedo, da je to virtualni svet in zato včasih ne bodo se potrudili ali zanašali preveč na to. »*Simulator se mu zdi super, razlika mu je samo vizualna, drugače pa podobno kot prava vožnja, lahko bi izboljšali, da bi dali namesto polne črte robnik, da bi se videlo, če učenec pelje čez črto, da dobi nekakšen »feedback« <sup>39</sup>*.«<sup>40</sup> »*Ve, da ni resničnost, se ne trudi voznik, pričakovanja so bila, da pogledi ne bodo realni, v realnosti bolj gleda v levo stran, drugače pa vse »komande«<sup>41</sup> se mi zdijo v redu, problem je, ker se na simulatorji zabavajo, bil pa bi problem v resničnosti, ker bi lahko naredil kakšen problem oz. napako, ker se ne bi zavedal, da to ni simulator*« [40](#page-36-1) Ugotovila sva tudi, da se mladi vozniki bolj enostavno prilagodijo simulatorju ter okoliščinam, kot starejši vozniki, kar jim je tudi verjetno dalo prednost v tej raziskavi.

<span id="page-36-1"></span><sup>39</sup> Povratna informacija vozniku (npr. tresljaji volana, nagib simulatorja, ...).

<sup>40</sup> Citati inštrukterjev

<sup>41</sup> Komande – kontrolne tipke

# <span id="page-37-0"></span>**6. ZAKLJUČEK**

Med nastajanjem te raziskovalne naloge sva se veliko naučila s področja modeliranja programiranja ter izdelovanja igric. Čeprav sva imela zelo malo znanja iz tega področja sva veliko stvari pregledala na internetu kot kako teksturirati ali narediti delujoči avtomobil v Unityju. Odločila sva se za takšno nalogo, da sva dobila nova znanja na področju izdelovanja igric in modeliranja ker naju zelo zelo zanima takšno delo. Seveda sva imela čez celotno nalogo nekaj problemov kot korupcija datoteke z modeli vse do nalaganje igrice kjer kontrole za volan niso delovale ampak smo vse te težave odpravili s pomočjo mentorjev.

Iz intervjujev je bilo očitno, da imajo takšne simulacije potencial, ampak bi bilo našo simulacijo potrebno še sproti izboljševati. Med delovanjem nama je uspelo narediti dve iteraciji izboljšav, kjer sva preizkusila simulator med uporabniki in ga za tem izboljšala, ampak bi po najinem mnenju moralo biti teh iteracij še več. Najina simulacija bi glede na rezultate lahko bila uporabljena tudi na širšem trgu, ampak le v primeru, da se jo še dopolni in nadaljnjo preveri. Izboljšave vključujejo dopolnjene prometne signalizacije, več okoliških objektov, da se izgled še bolj približa realnost ter nekakšen sistem, za povratne informacije, da vozniku pove kje je pri vožnji storil napake.

To je najina prva raziskovalna naloga. Iz nje sva se naučila zelo veliko stvari, ki nama bodo pomagale v prihodnosti, mogoče tudi pri izdelavi naslednje raziskovalne naloge. Kot pa z izdelkom ki sva ga naredila sedaj, pa nameravama posodobi tako, da bi še izdelala več modelov in namesto, da bo simulacija samo krožišče, bova naredila celotno Velenje, z vsemi cestami in prehodi za pešce  $itd.<sup>42</sup>$ 

 $42$  Itd. – In tako dalje

### <span id="page-38-0"></span>**7 POVZETEK**

Namen naše raziskovalne naloge je, da preverimo, ali je možno narediti kvalitetno simulacijo, ali je kakršna koli razlika med vozniki, ki so vadili na simulatorju in tistimi, ki niso in videli vpliv realnega okolja v simulacijah na rizične skupine voznikov. Izdelan je tako, da se voznik usede za volan na simulatorju in vozi skozi Velenjsko krožišče. Modele okolice sva izdelala z Blenderjom in igra je sestavljena s programom Untiy. Poskušala sva se približati realni vožnji po krožišču s tem, da sva izdelala vse znake ter cestišče natančno po realnosti. Naša mentorja sta se dogovorila z avtošolami in starejšimi občani, da bodo preizkusili simulator, prav tako sva imela večkrat simulator prižgan in sva dovolila, da so ga vozili dijaki, po tem smo pa jih vprašali, če imajo izpit, če ga delajo ali ga nimajo, nato sva jih vprašala najina vprašanja, ki sva jih si postavila. Ko sva začela izdelovati igro, sva dobila nekaj modelov že iz prejšnjih raziskovalnih nalog, kar nama je prišlo prav, ker drugače bi imela veliko dela z njimi, eden takšnih modelov je krožišče, katero je že bilo narejeno.

## <span id="page-39-0"></span>**8 ZAHVALA**

Najprej se bi rada zahvalila najinima mentorjema Urošu Remenihu in Samu Železniku, ki sta nama skozi celotno raziskovalno nalogo pomagala pri raziskovanju in izdelavi Simulatorja, profesorici Bojani Vrbnjak za lektoriranje raziskovalne naloge, Igorju Kovačeviču za izdelavo 3D modelov blokov SPV Velenje, Boštjanu Hribarju kot predstavnika SPV iz strani ŠCV, potem občanom v občini Šentilj, instruktorje, avtošolama Relax in Antlej ter vsem, ki so pomagali pri raziskovanju ter vprašanjih, staršem ter Šolskemu centru Velenje.

### <span id="page-40-0"></span>**9 PRILOGE**

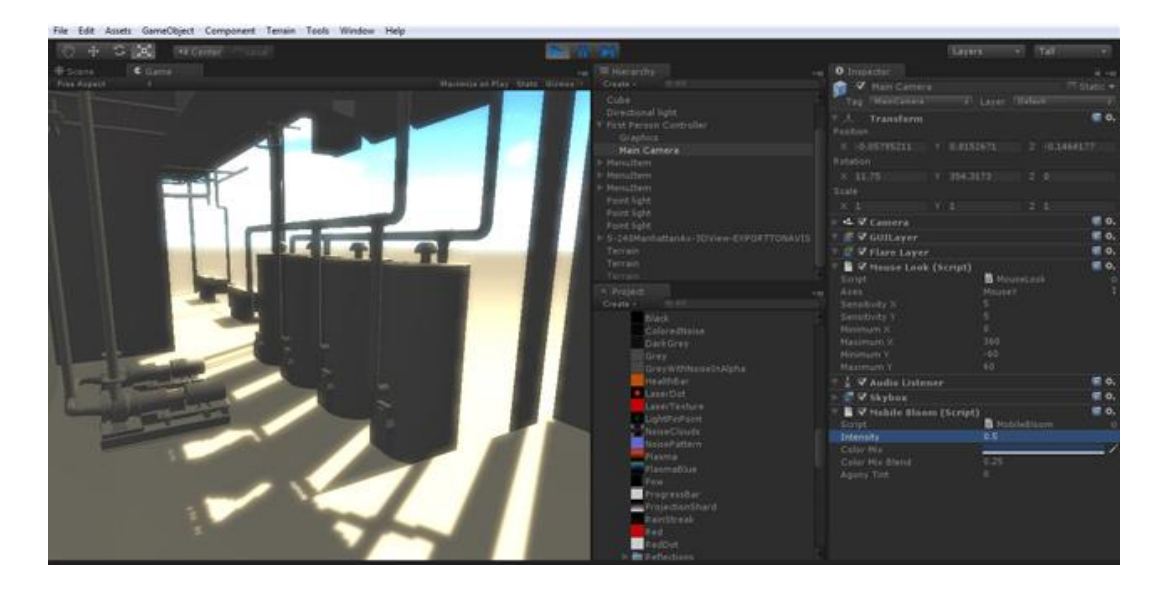

*Slika 28 Unity workspace<sup>43</sup>*

<span id="page-40-1"></span>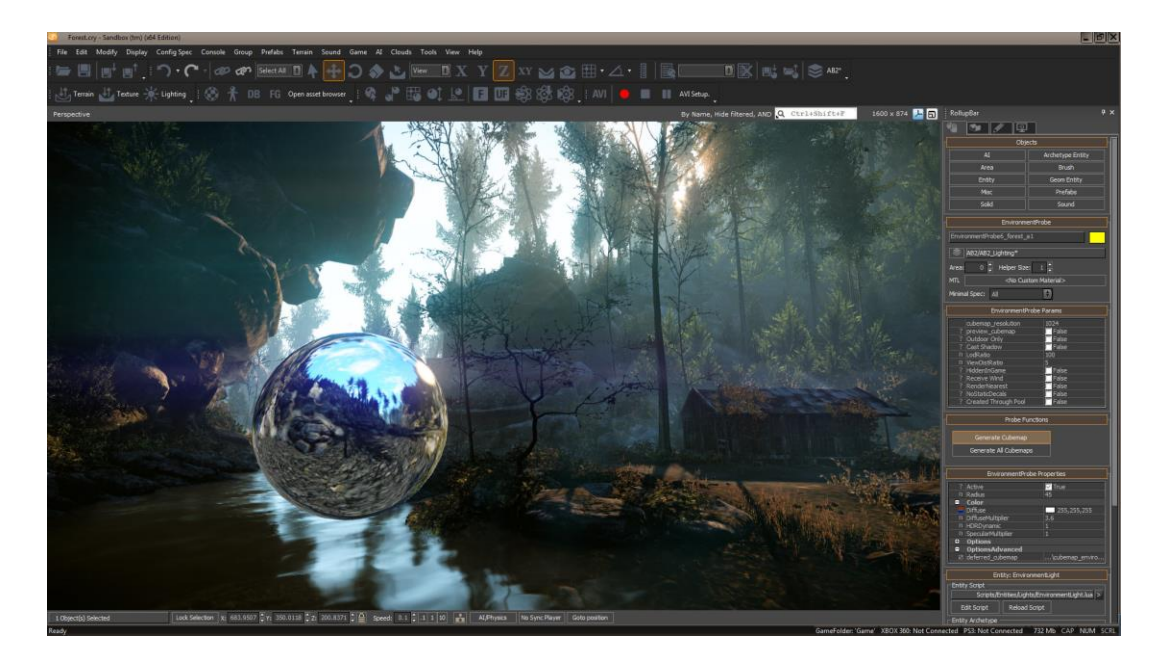

<span id="page-40-2"></span>*Slika 29 CryENGINE 3 workspace<sup>44</sup>*

<sup>43</sup> <http://mikemcdearmon.com/portfolio/techposts/revit-to-unity3d> - 15. 02. 2017

<sup>44</sup> <http://www.moddb.com/engines/cryengine-3/downloads/cryengine-3-free-sdk> - 15. 02. 2017

#### M. Pohovski, D. Bejek: Simulacija Krožišča Stran: 42 Raz. nal., ŠC Velenje, Elektro in računalniška šola, 2017

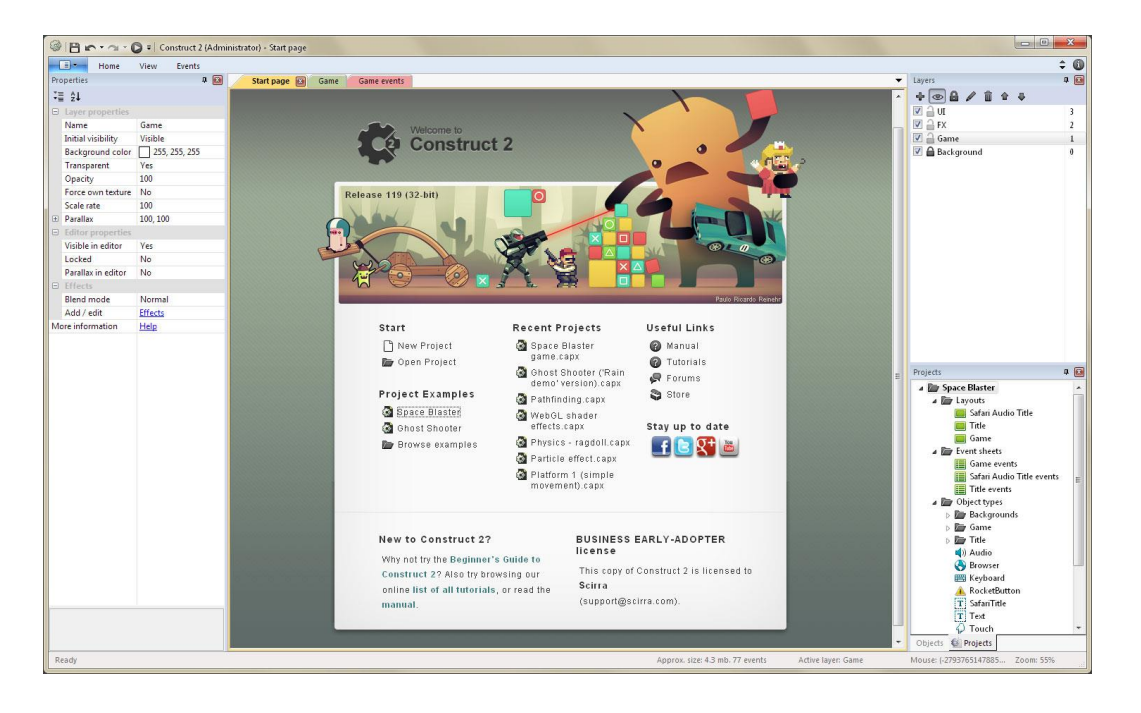

*Slika 30 Construct 2 workspace<sup>45</sup>*

<span id="page-41-0"></span>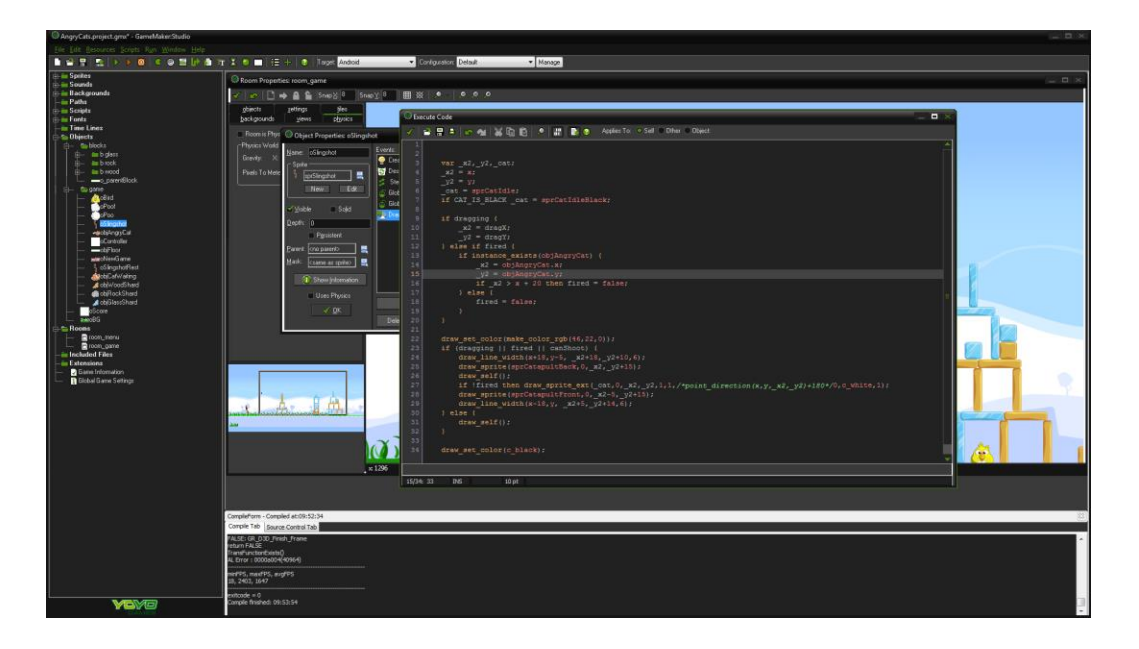

*Slika 31 Game Maker: Studio workspace<sup>46</sup>*

<span id="page-41-1"></span> $45 \text{ https://www.scirra.com/construct2} - 16.02.2017$  $45 \text{ https://www.scirra.com/construct2} - 16.02.2017$  $45 \text{ https://www.scirra.com/construct2} - 16.02.2017$ 

<sup>46</sup>[http://www.gamezone.com/news/humble-gamemaker-bundle-brings-1885-worth-of-game-dev-content-for-15-](http://www.gamezone.com/news/humble-gamemaker-bundle-brings-1885-worth-of-game-dev-content-for-15-3443276) [3443276](http://www.gamezone.com/news/humble-gamemaker-bundle-brings-1885-worth-of-game-dev-content-for-15-3443276) - 16. 02. 2017

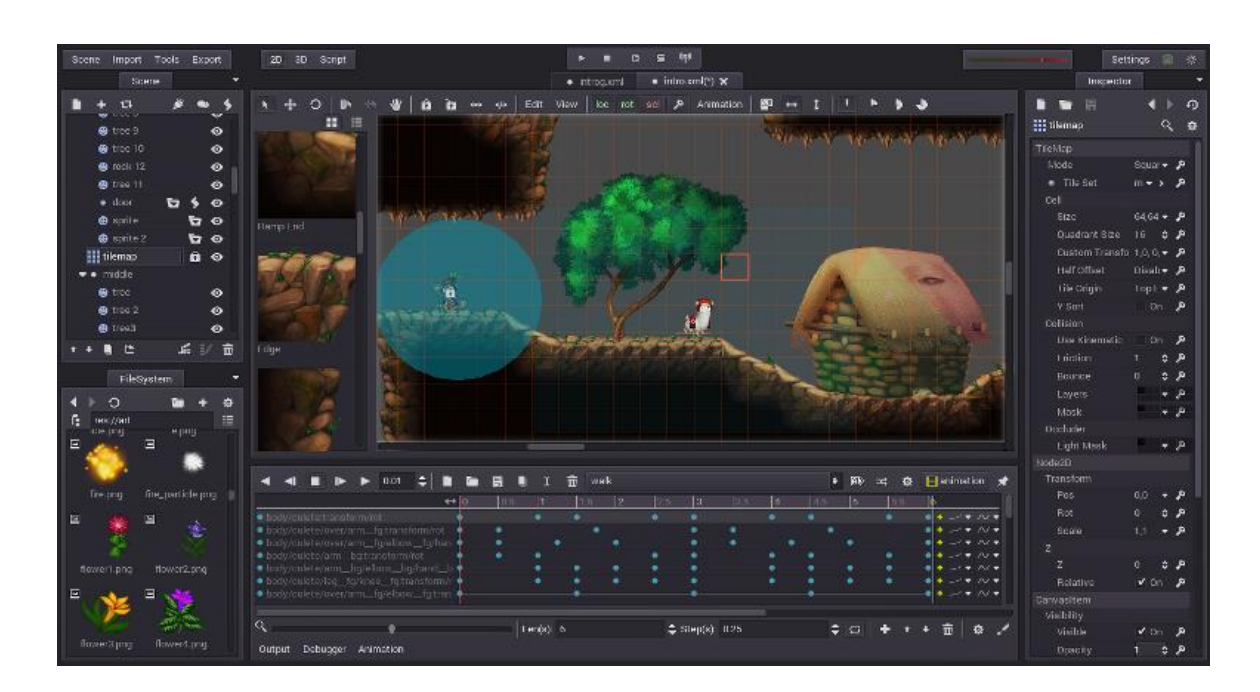

<span id="page-42-0"></span>*Slika 32 Godot Engine workspace<sup>47</sup>*

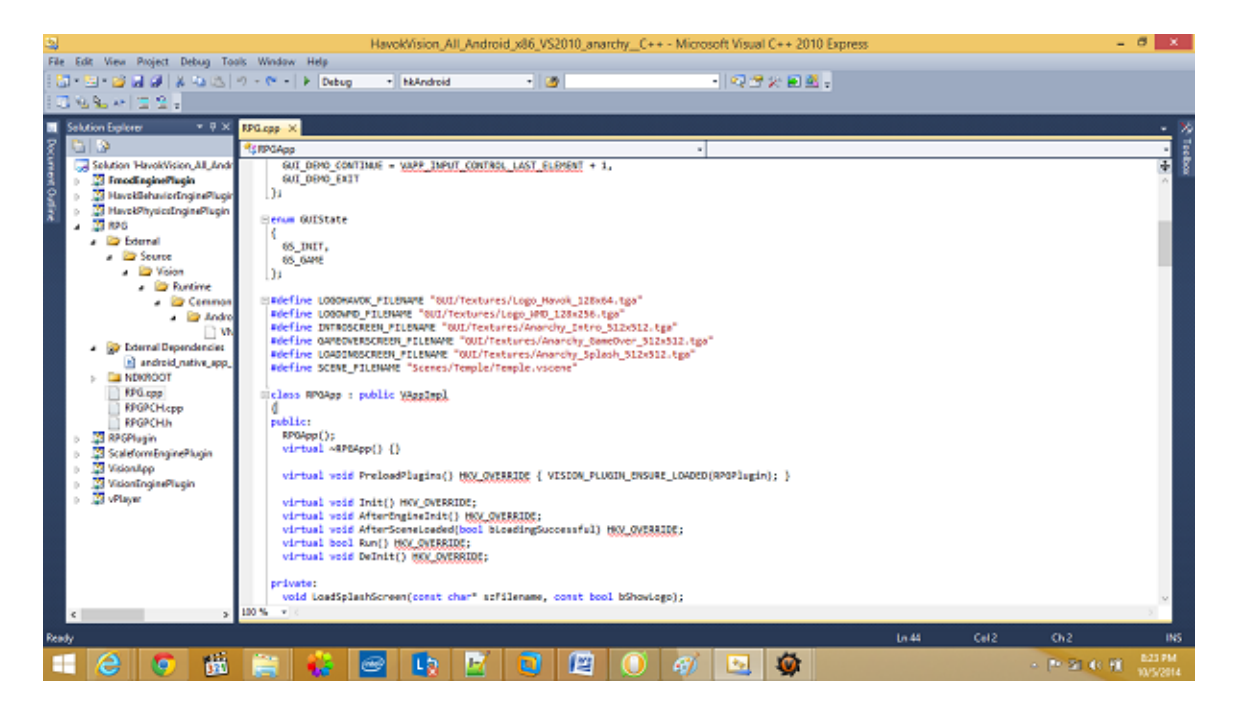

*Slika 33 Havok Vision Engine workspace<sup>48</sup>*

<span id="page-42-1"></span><sup>47</sup> <https://godotengine.org/features>- 12. 01. 2017

<sup>48</sup> <https://www.codeproject.com/Articles/826088/An-exploration-of-Project-Anarchy-with-Android-bui> - 12. 1. 2017

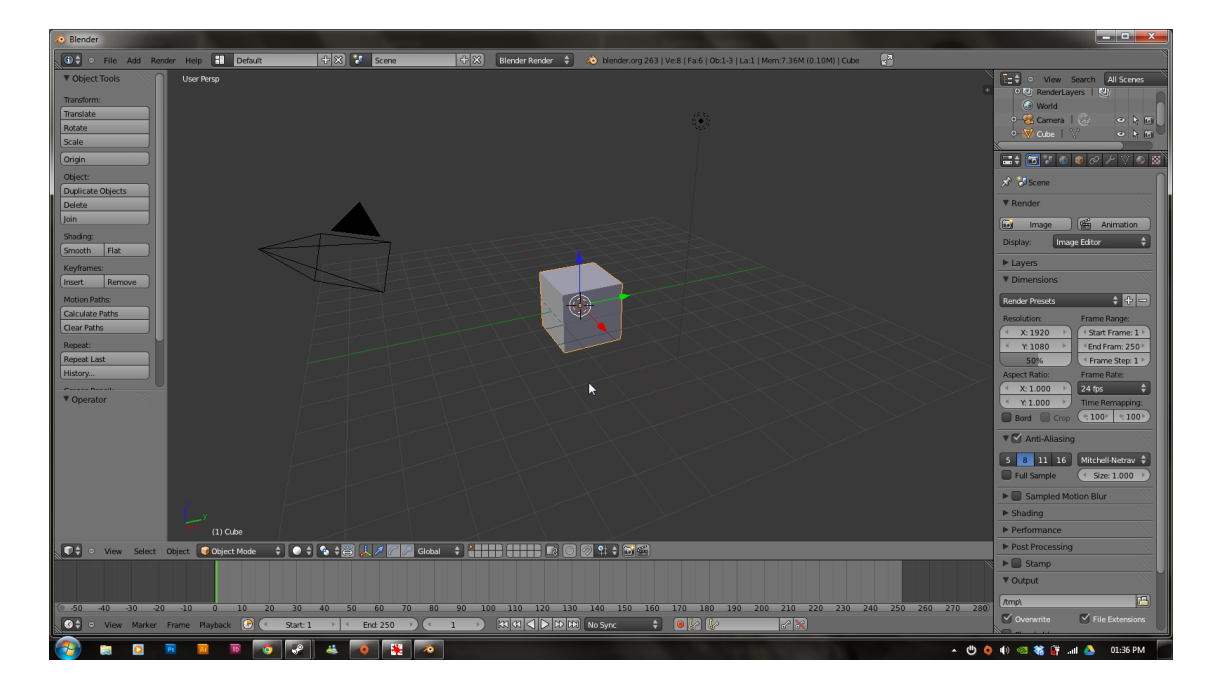

*Slika 34 Blender workspace<sup>49</sup>*

<span id="page-43-0"></span>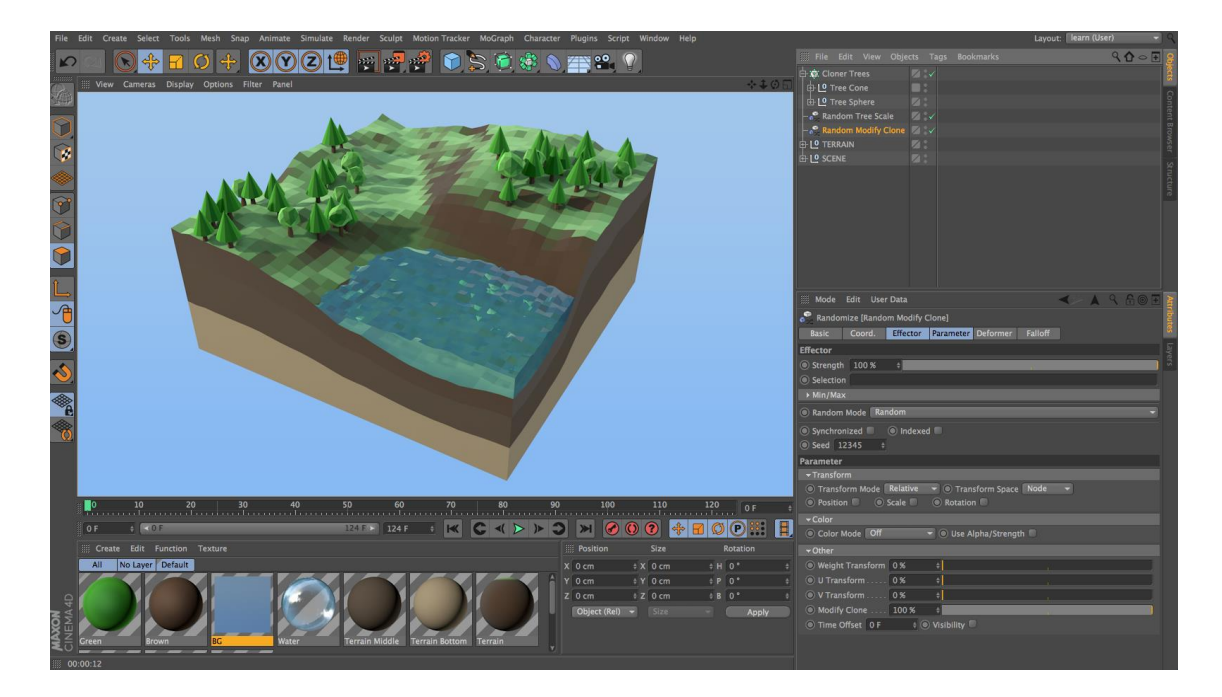

*Slika 35 Cinema 4D workspace<sup>50</sup>*

<span id="page-43-1"></span><sup>49</sup> <https://interference22.wordpress.com/2012/06/26/setting-up-your-workspace/> - 17. 02. 2017

<sup>50</sup> <http://helloluxx.com/product/learn-cinema-4d-in-one-day/> - 12. 02. 2017

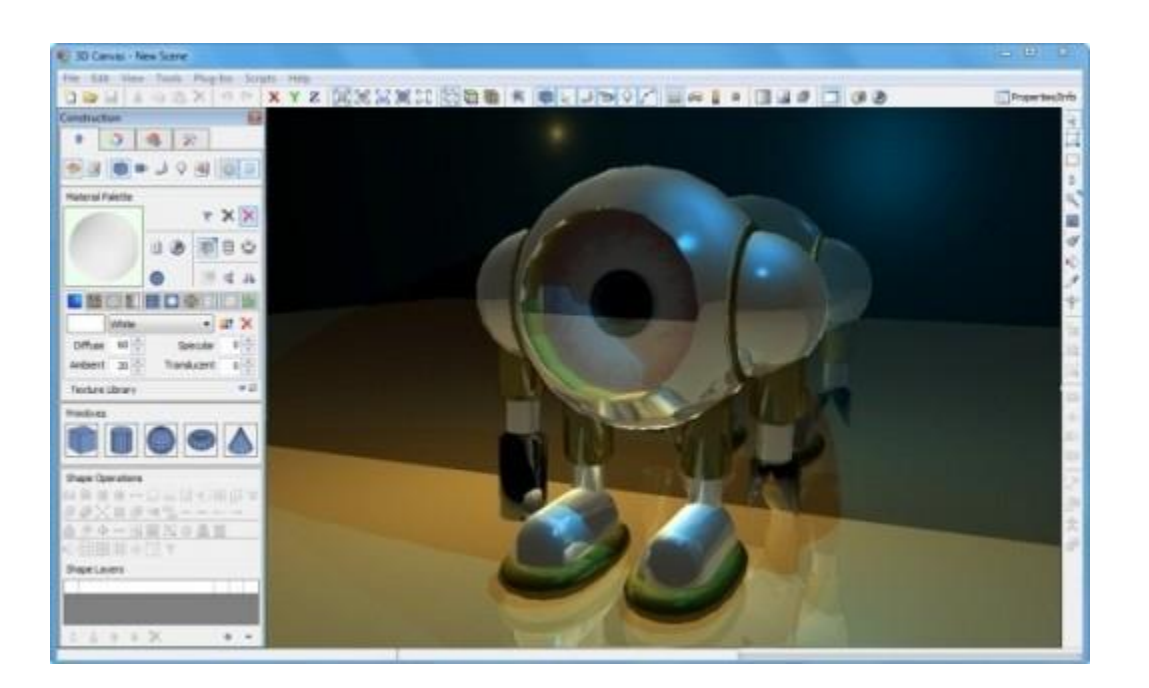

*Slika 36 3DCrafter workspace<sup>51</sup>*

<span id="page-44-0"></span>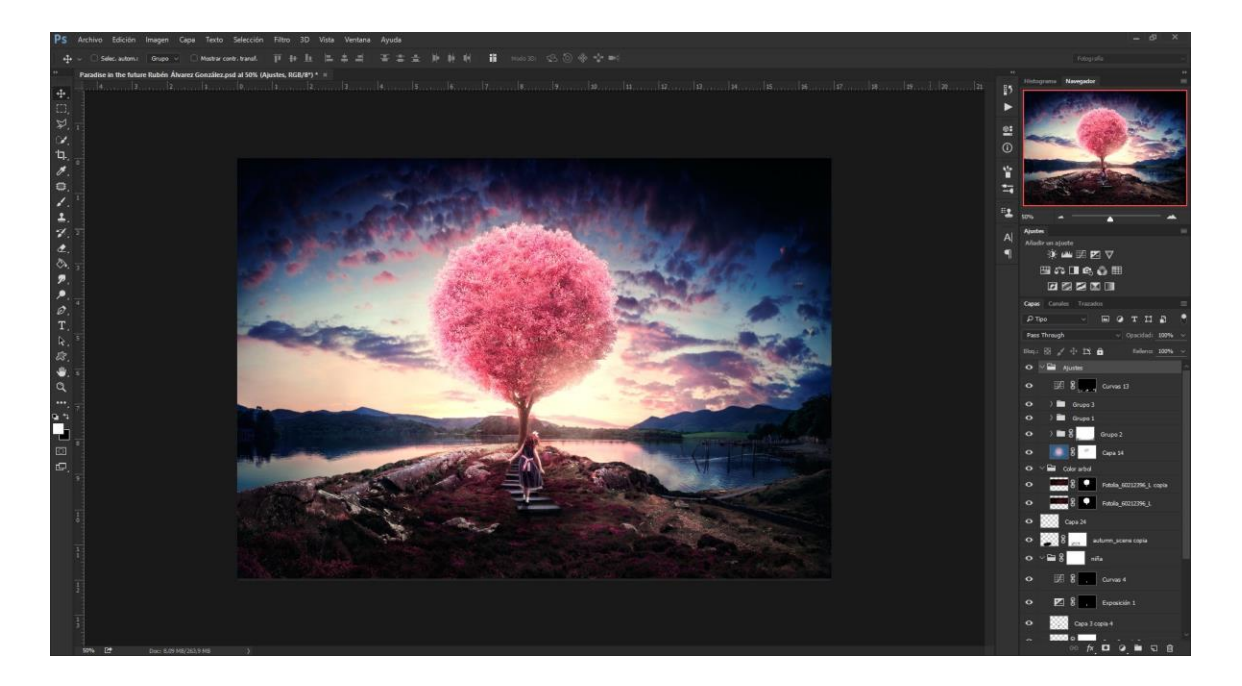

*Slika 37 Photoshop workspace<sup>52</sup>*

<span id="page-44-1"></span><sup>51</sup> <http://amabilis.com/> - 11. 01. 2017

<sup>52</sup> <http://rubenalgo.es/project/adobe-photoshop-cc-2015-splash-screen/> - 02. 02 .2017

#### M. Pohovski, D. Bejek: Simulacija Krožišča Stran: 46 Raz. nal., ŠC Velenje, Elektro in računalniška šola, 2017

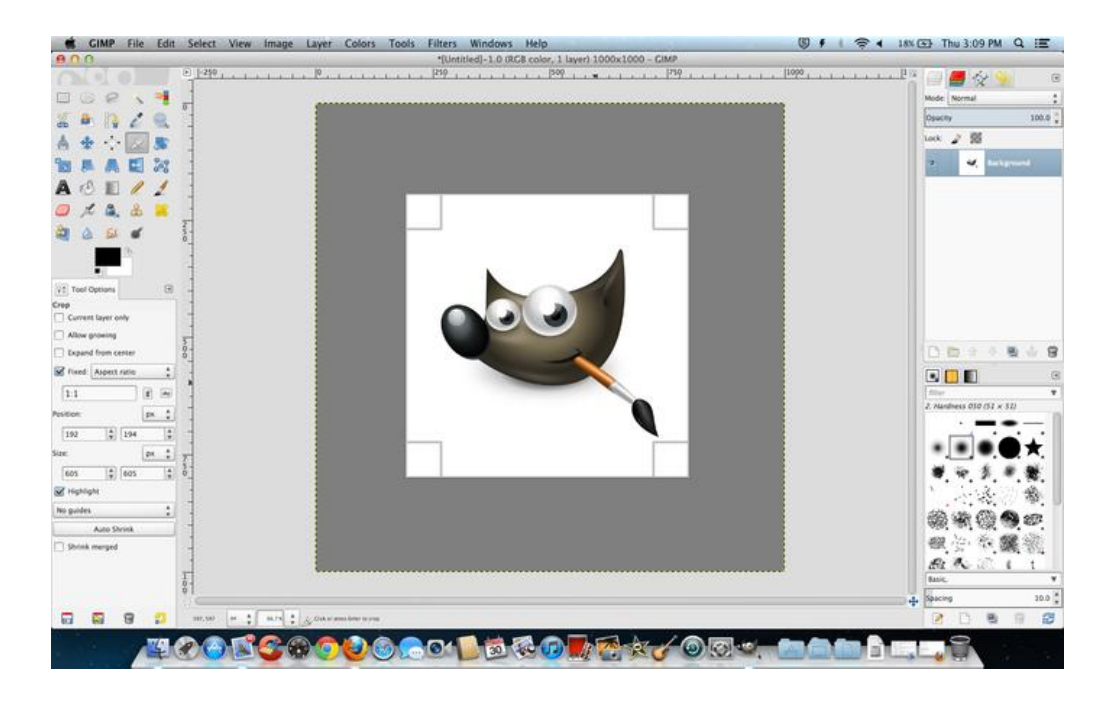

*Slika 38 Gimp workspace<sup>53</sup>*

<span id="page-45-0"></span>![](_page_45_Picture_4.jpeg)

<span id="page-45-1"></span>*Slika 39 Acorn 5 workspace<sup>54</sup>*

<sup>53</sup> <http://www.cbronline.com/news/enterprise-it/software/what-is-gimp-4971571> - 16. 02. 2017

<sup>54</sup> <http://www.flyingmeat.com/acorn/> - 21. 01. 2017